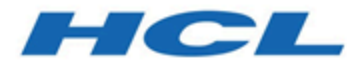

## **Transaktionsnachrichten Administrationshandbuch**

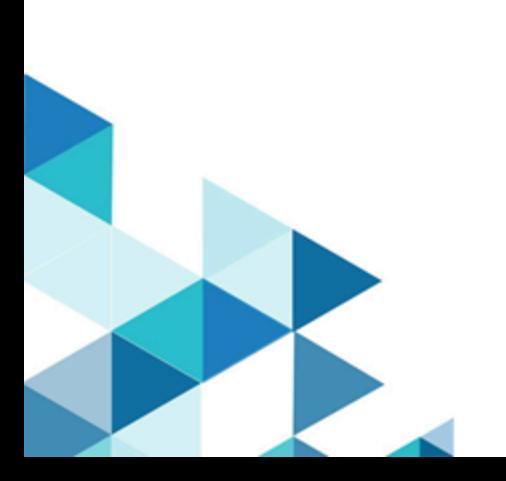

# **Contents**

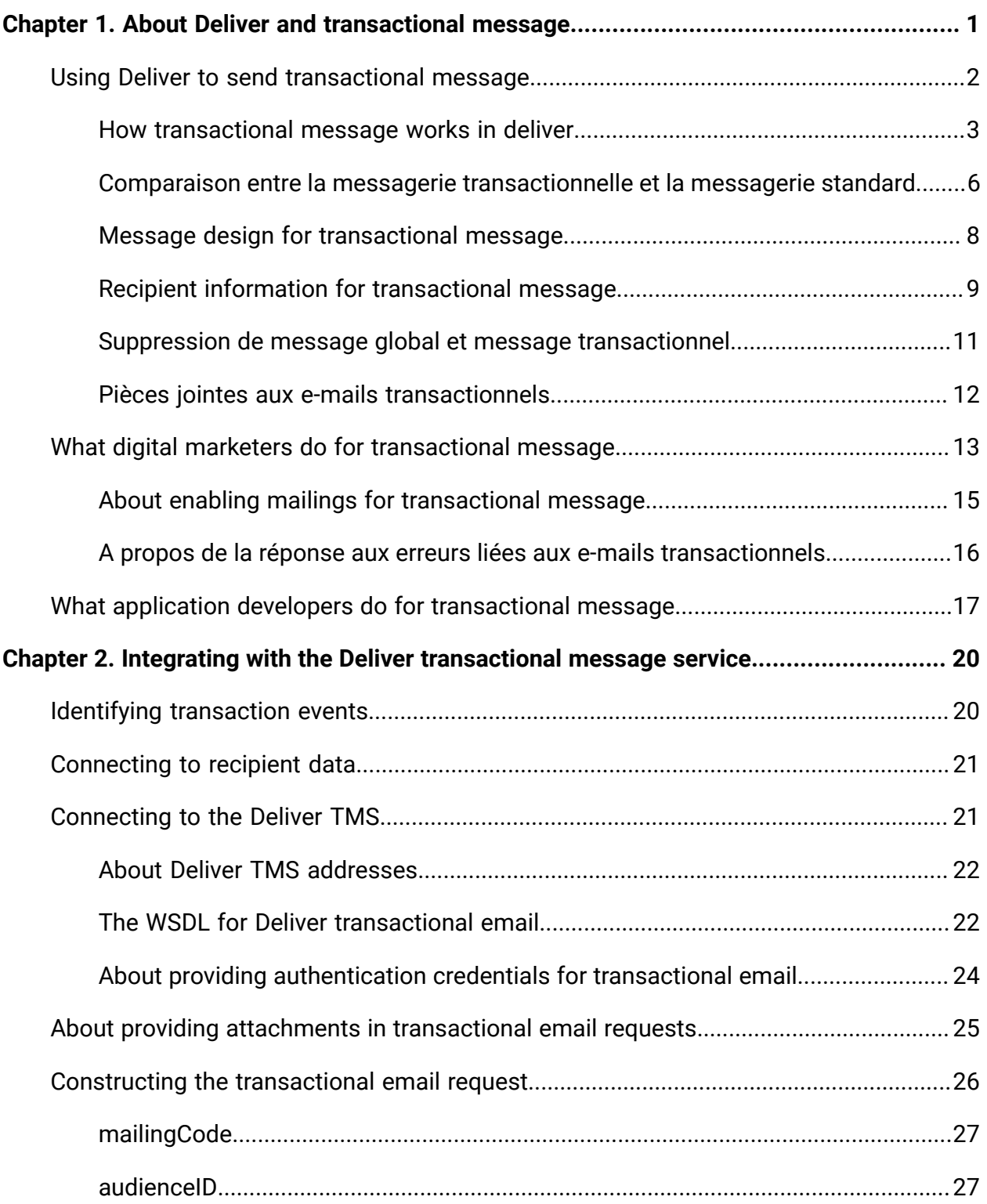

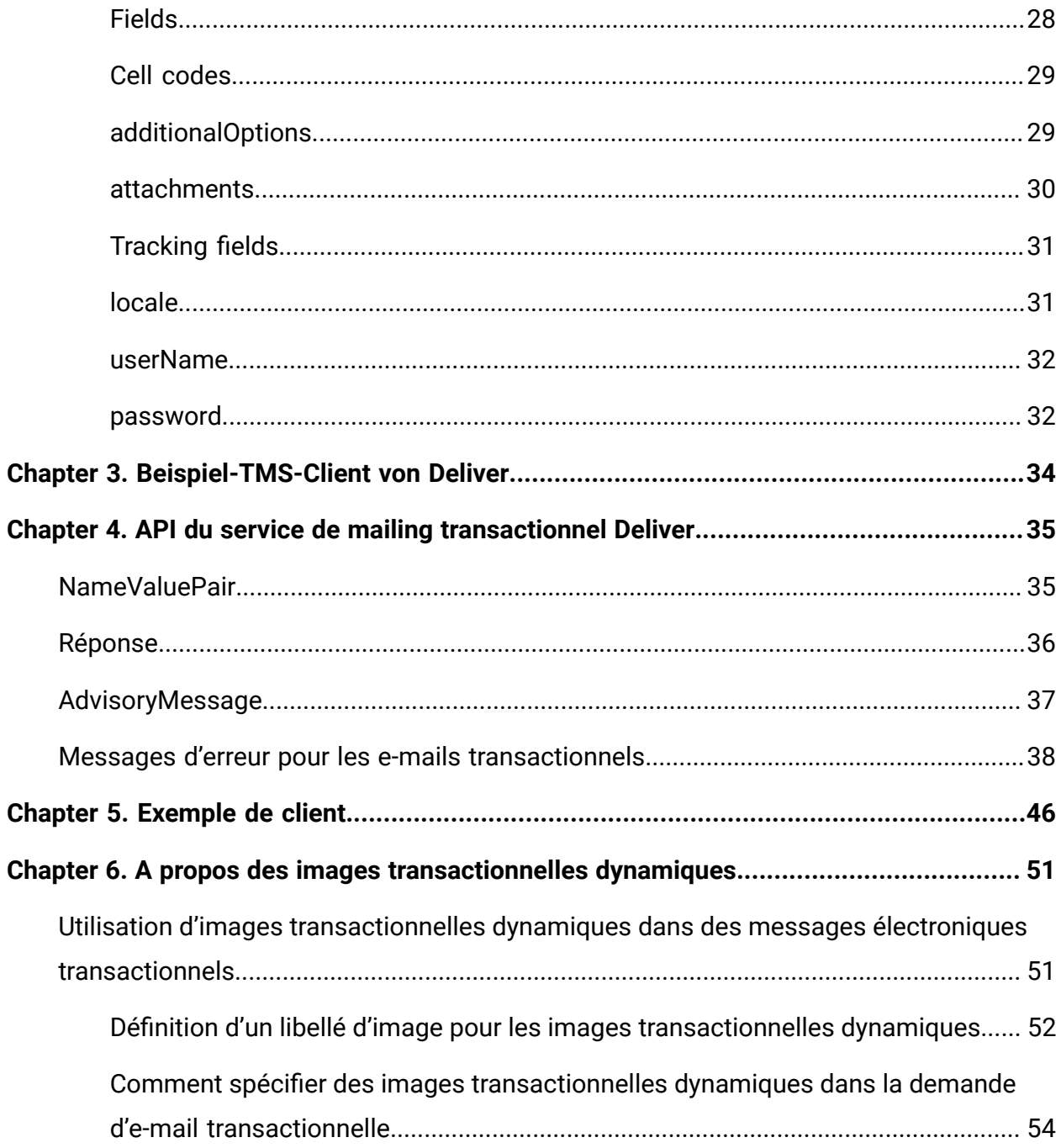

# <span id="page-3-0"></span>Chapter 1. À propos de la livraison et du message transactionnel

Un message transactionnel est un message unique envoyé en réponse à une transaction spécifique prédéterminée détectée dans vos systèmes d'entreprise. Unicafournit le Deliver Transactional messaging Service (TMS) en tant que service Web hébergé pour traiter les messages transactionnels. Les spécialistes du marketing numérique travaillent avec les développeurs d'applications pour intégrer les systèmes de gestion des transactions d'entreprise aux Deliver TMS.

**Note:** Deliver prend en charge les canaux suivants ainsi que les e-mails. Dans ce guide, le terme message s'applique à tous les canaux.

- SMS
- WhatsApp
- Push

L'envoi d'un message transactionnel vous permet de répondre automatiquement à un client spécifique ou à des activités liées au client avec un message personnalisé. Les messages transactionnels ont tendance à avoir des taux d'ouverture plus élevés que les autres types de messages marketing. Les destinataires du message sont plus susceptibles d'ouvrir un message lié à une transaction qu'ils reconnaissent ou attendent qu'ils ne le sont à ouvrir un message non sollicité.

Vous pouvez utiliser n'importe quel événement que vous pouvez détecter dans vos systèmes d'entreprise pour inviter un message transactionnel. Par exemple, vous pouvez envoyer un message transactionnel lorsqu'une personne s'abonne à votre newsletter mensuelle ou demande des informations en réponse à une campagne de marketing numérique.

Les rubriques suivantes donnent un aperçu des Deliver TMS et les rôles joués par les spécialistes du marketing numérique et les développeurs d'applications lors de l'utilisation du message transactionnel.

- Utilisation de Deliver pour envoyer un message [transactionnel](#page-4-0) [\(on page 2\)](#page-4-0)
- Ce que font les [spécialistes](#page-15-0) du marketing numérique pour les messages [transactionnels](#page-15-0) [\(on page 13\)](#page-15-0)
- Actions des développeurs d'applications pour les messages [transactionnels](#page-19-0) [\(on page](#page-19-0) [17\)](#page-19-0)

## <span id="page-4-0"></span>Utilisation de Deliver pour envoyer un message transactionnel

L'implémentation de messages transactionnels nécessite une collaboration entre les spécialistes du marketing numérique et les développeurs d'applications. Toutes les parties doivent disposer d'une compréhension générale des systèmes et du flux de travaux requis. Toute personne concernée doit connaître les différents rôles joués par chaque collaborateur dans l'implémentation des messages transactionnels.

L'utilisation de Deliver pour envoyer des messages transactionnels implique les activités et systèmes suivants.

#### **Identifier les transactions nécessitant une réponse automatique par message**

L'équipe du marketing numérique détermine les types de transactions nécessitant une réponse automatique par message.

Les messages transactionnels sont basés sur le contenu des messages et sur les informations relatives aux destinataires auxquels une messagerie standard Deliver fait référence. Vous pouvez activer n'importe quelle messagerie standard pour le message transactionnel. Pour plus d'informations, voir A propos de l'activation des [messageries](#page-17-0) activées pour le message [transactionnel](#page-17-0) [\(à la page 15\)](#page-17-0).

#### **Deliver Service de messagerie transactionnelle**

Unica héberge le service de messagerie transactionnelle (TMS) Deliver en tant que service Web pour traiter automatiquement les demandes de message transactionnel.

### **Développer des systèmes pour surveiller les transactions et demander un message transactionnel**

Les développeurs d'applications doivent créer une application client qui reçoit les notifications de transaction des systèmes métier de l'entreprise et soumet les demandes de service Web à l'aide de SOAP au service TMS Deliver. Les messages électroniques transactionnels envoyés à l'aide de Deliver peuvent inclure des pièces jointes. Les demandes doivent fournir des données de personnalisation et le contenu de la pièce jointe.

### <span id="page-5-0"></span>Fonctionnement des messages transactionnels dans Deliver

Les spécialistes du marketing numérique utilisent Campaignet Deliver pour configurer des messages et activer des messageries pour les messages transactionnels. Les développeurs d'applications créent un client de message transactionnel et l'intègrent à d'autres systèmes métier.

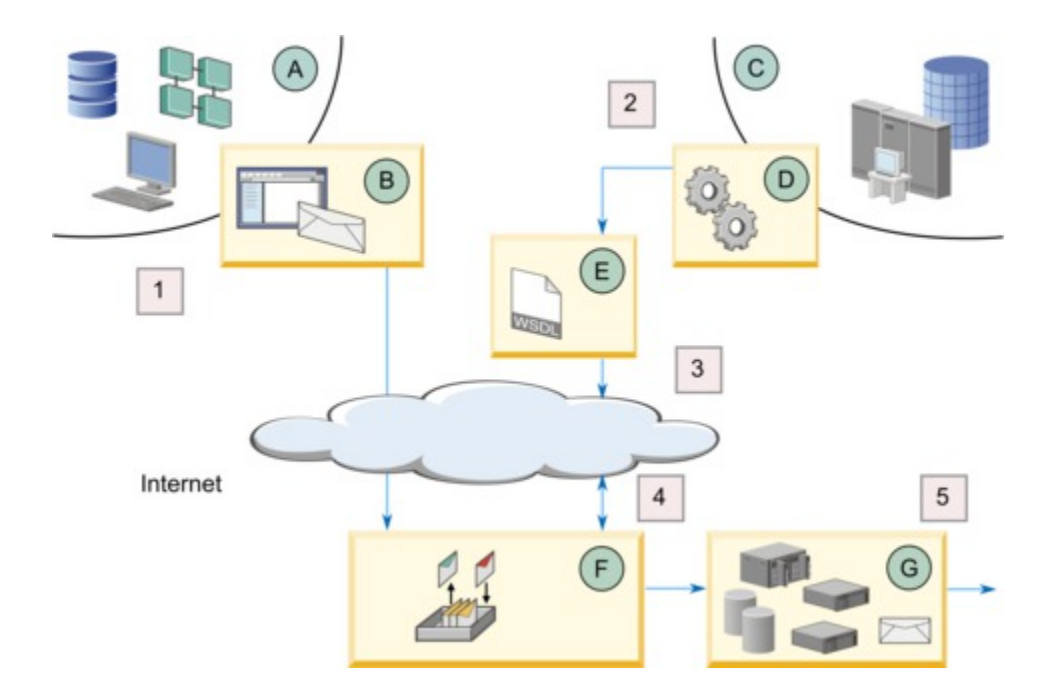

Le tableau suivant décrit la façon dont les systèmes HCL Unica installés en local et les services hébergés HCL Unica s'exécutent conjointement pour envoyer des messages transactionnels.

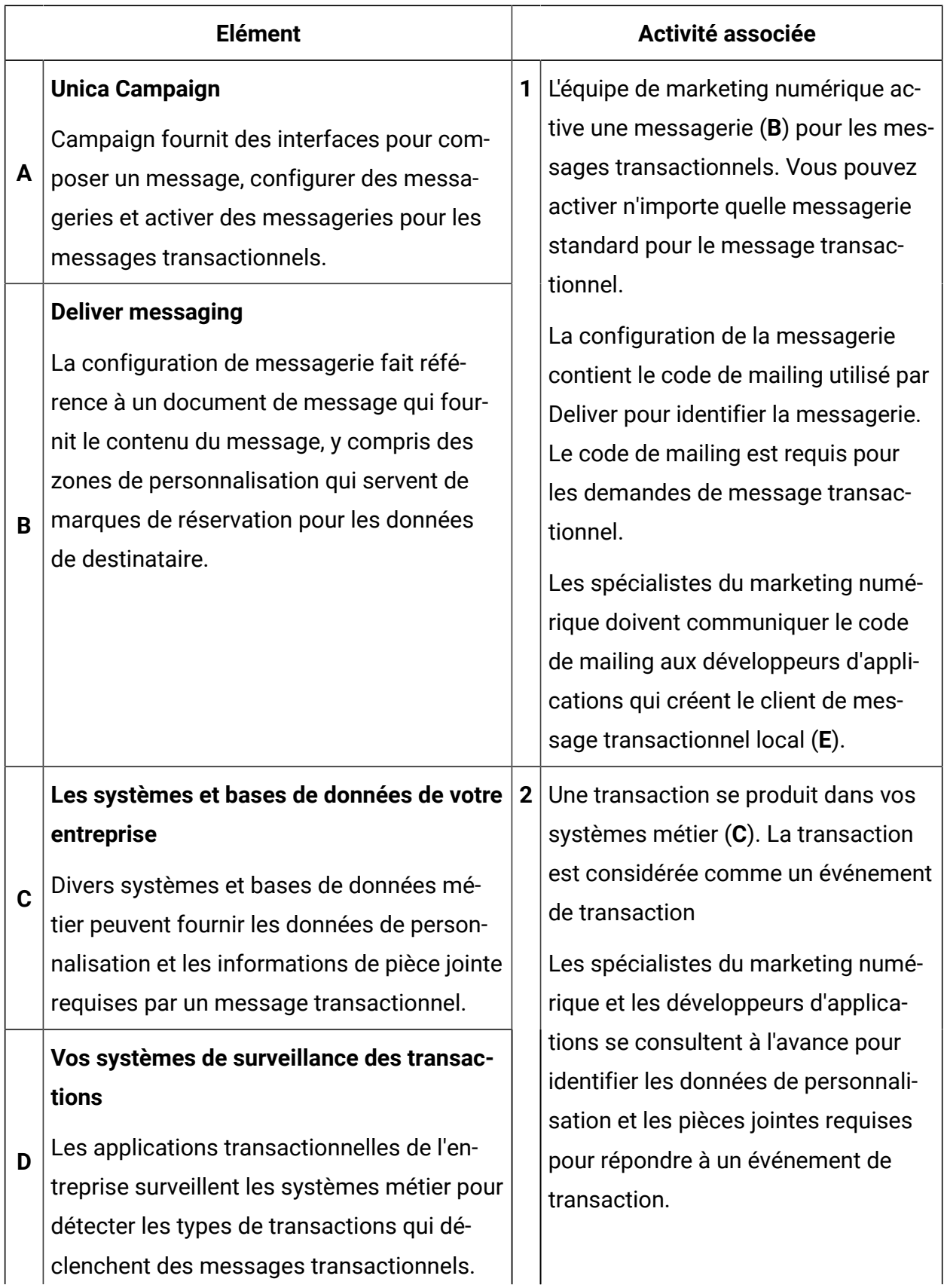

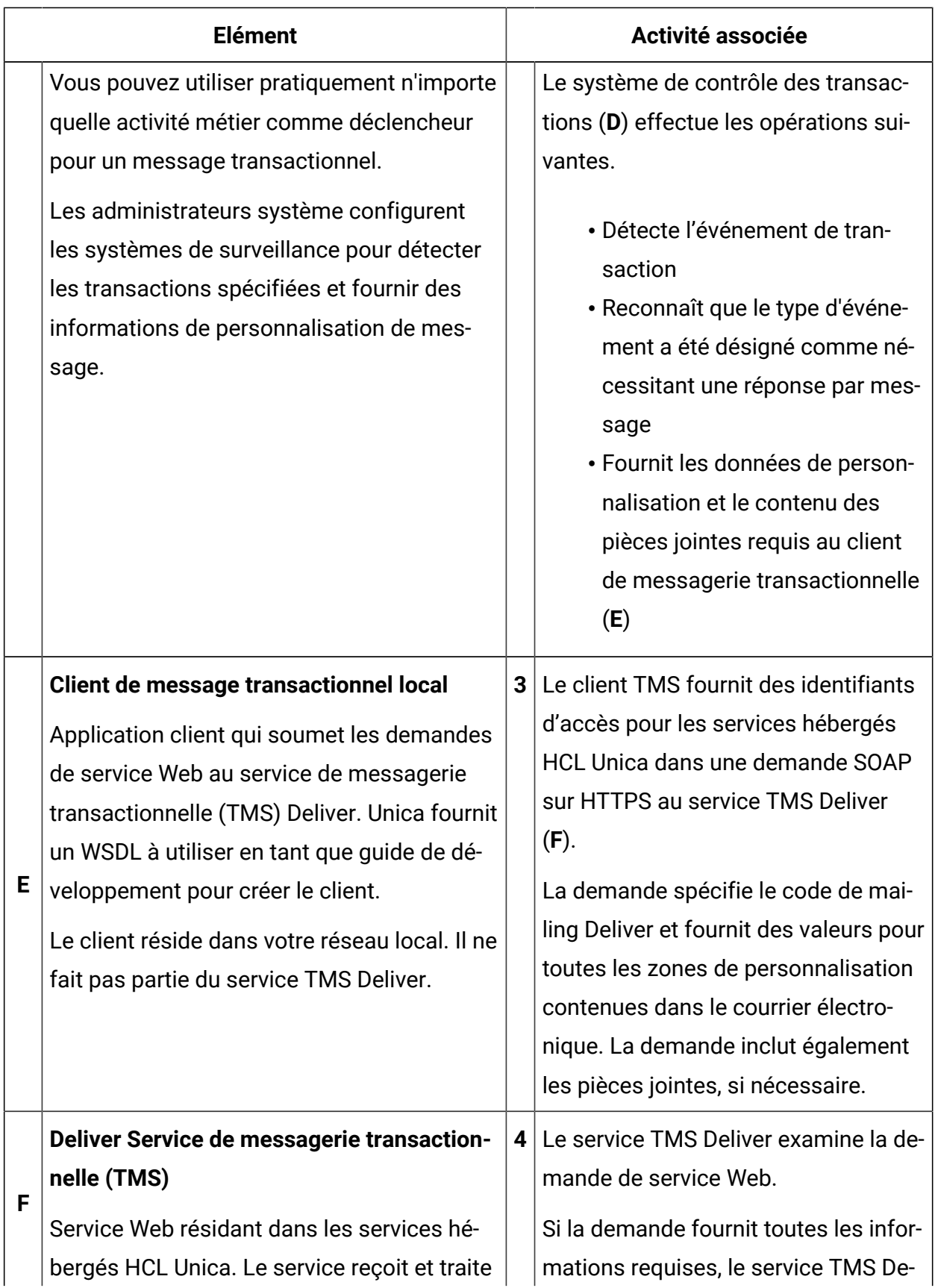

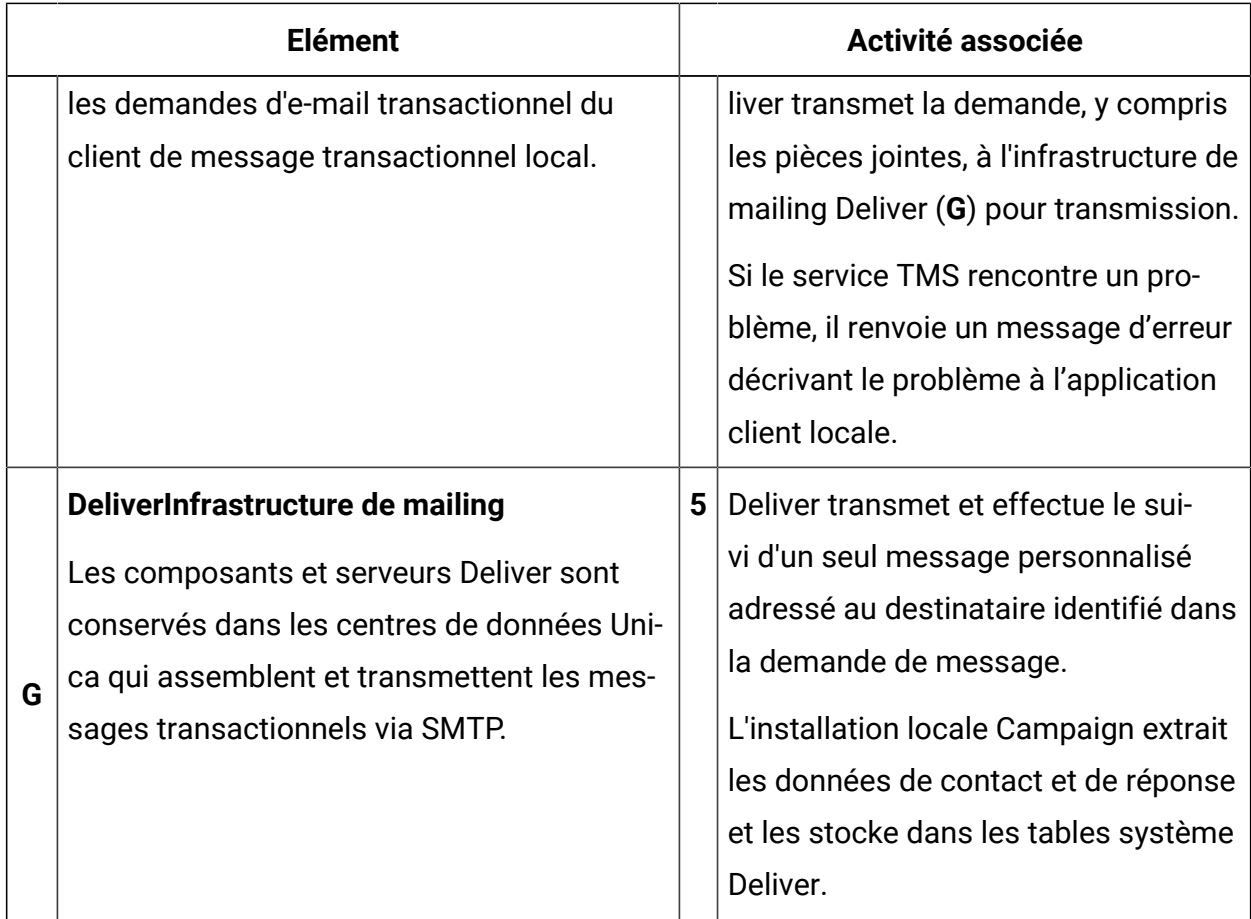

## <span id="page-8-0"></span>Comparaison entre la messagerie transactionnelle et la messagerie standard

Deliver construit et envoie des messages transactionnels différemment d'un message personnalisé standard. Lors d'une exécution de messagerie standard, le système traite des volumes potentiellement importants de messages personnalisés individuels. Toutefois, pour les messages transactionnels, Deliver exécute les mêmes opérations de personnalisation pour plusieurs demandes de service Web, mais chaque demande traite un seul message à la fois.

Vous pouvez activer n'importe quelle messagerie Deliver standard pour le message transactionnel. La plupart des fonctions de messagerie disponibles pour les messageries standard restent disponibles lorsque vous activez la messagerie pour les messages transactionnels. Les éléments de contenu disponibles dans le message standard, tels que les zones de personnalisation, le texte, les images, les fragments HTML et les hyperliens

sont également disponibles dans les messages électroniques transactionnels. Toutefois, certaines différences existent dans les fonctions de messagerie disponibles dans les messages standard et transactionnels.

Le tableau suivant compare les fonctions clés disponibles dans les messages électroniques standard et transactionnels.

### **Comparaison des fonctions dans les messageries standard et les messageries transactionnelles.**

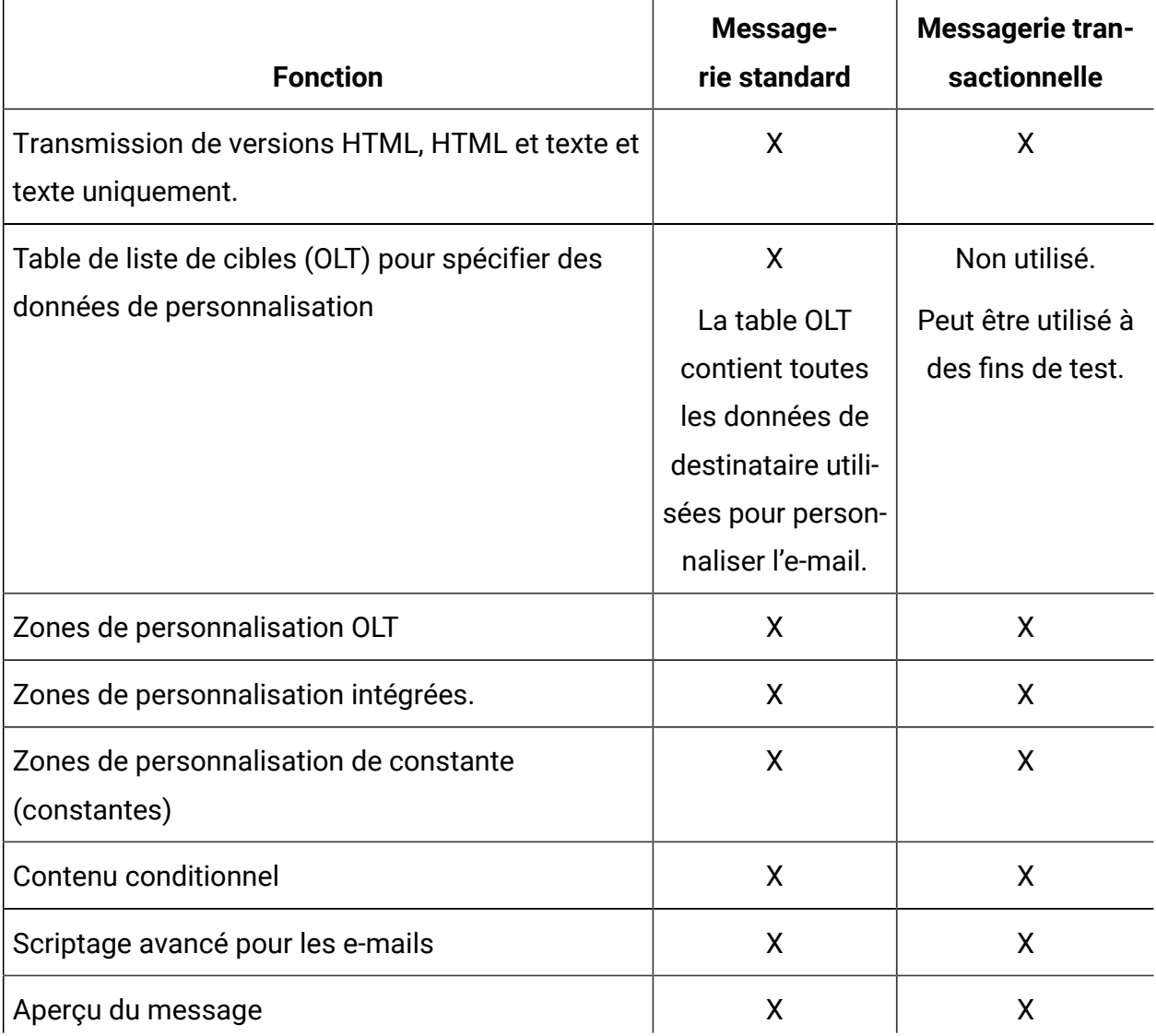

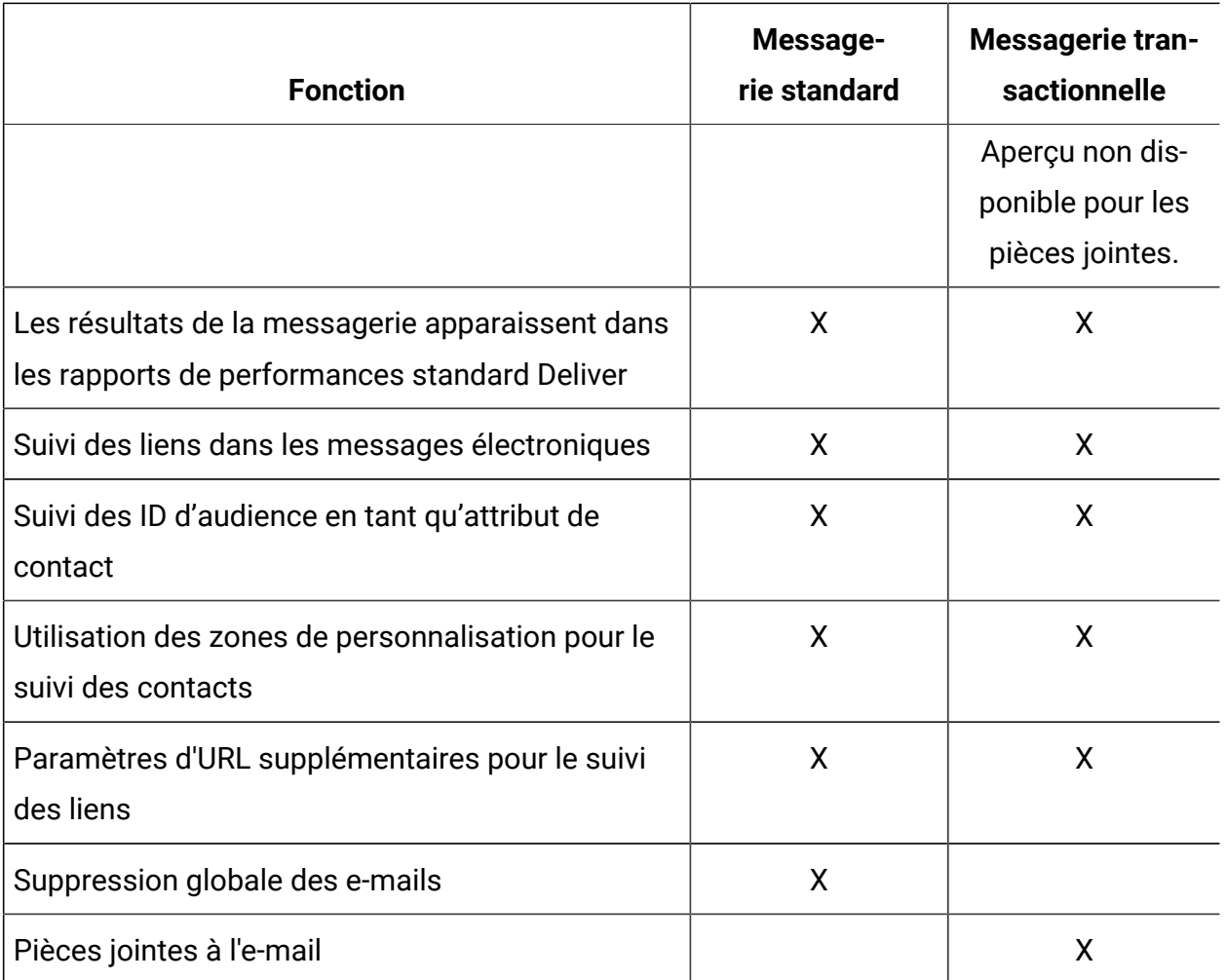

### <span id="page-10-0"></span>Conception de message pour les messages transactionnels

Chaque messagerie pour laquelle vous activez les messages transactionnels doit faire référence à un document Deliver. Tout document Deliver créé pour être utilisé dans un messagerie standard peut également être envoyé en tant que message transactionnel. Le document Deliver définit le contenu du message, y compris le texte, les images (pour les e-mails et les messages WhatsApp), les liens et le contenu conditionnel. Le document de message contient également des zones de personnalisation qui servent de marques de réservation pour les données propres au destinataire, y compris les adresses électroniques et les numéros de téléphone pour les SMS et WhatsApp.

Dans le cadre de la demande de message transactionnel, le client de message transactionnel local fournit le code de mailing unique qui identifie la messagerie. Deliver utilise ce code pour déterminer le document de courrier électronique qu'il doit utiliser

pour créer le message transactionnel. La demande de message transactionnel doit également fournir les valeurs requises pour renseigner les zones de personnalisation dans le document Deliver auquel la messagerie fait référence. Si toutes les valeurs de personnalisation requises ne sont pas présentes dans la requête, Deliver ne traite pas le message transactionnel et le système renvoie une erreur.

Les spécialistes du marketing numérique et les développeurs d'applications doivent examiner chaque conception de message à l'avance pour s'assurer que la demande de message fournit toutes les informations requises. Si la conception du document change, par exemple, pour modifier les informations de personnalisation dans le message, la conception de la demande de message transactionnel doit être mise à jour pour refléter la modification.

## A propos de l'identification de l'expéditeur de message transactionnel

Le document de message utilisé dans un e-mail transactionnel doit contenir une adresse **De** qui s'affiche pour le destinataire. Si vous spécifiez l'adresse De à l'aide d'une zone de personnalisation, le domaine de messagerie de l'adresse doit correspondre au domaine de messagerie électronique enregistré auprès de Unica pour votre compte Deliver.

## <span id="page-11-0"></span>Informations de destinataire pour les messages transactionnels

Pour personnaliser les messages transactionnels, vous devez fournir les informations relatives au destinataire dans la demande de service Web que vous envoyez au service de messagerie transactionnelle (TMS). Contrairement aux autres formes de message marketing personnalisé que vous pouvez envoyer via HCL Unica, les messages transactionnels ne récupèrent pas les informations relatives aux destinataires dans une table de liste de cibles (OLT).

Les spécialistes du marketing numérique et les concepteurs d'applications doivent s'assurer que le client de message transactionnel local peut fournir des valeurs pour remplir toutes les zones de personnalisation utilisées dans le message transactionnel. Chaque demande de service Web fournit des informations d'adresse et de personnalisation propres au destinataire du message.

Vous pouvez activer n'importe quelle messagerie standard existante pour envoyer des messages en tant que messages transactionnels. Toutefois, vous n'avez pas besoin de faire référence à une table OLT pour utiliser une messagerie standard afin d'envoyer un message transactionnel. Les informations relatives aux destinataires requises par le message transactionnel sont contenues dans la demande de service Web.

## Zones de personnalisation utilisées dans un message transactionnel

Le client de message transactionnel local identifie chaque zone de personnalisation sous forme de paire nom-valeur distincte dans la demande de service Web qu'il soumet au service de messagerie transactionnelle hébergé. L'application client doit spécifier le nom de chaque zone de personnalisation contenue dans le message. Le client doit également accéder aux systèmes métier et aux bases de données qui fournissent les valeurs de personnalisation requises.

La messagerie pour laquelle vous activez les messages transactionnels doit faire référence à un document correspondant. Le document fournit la structure et le contenu du message transactionnel. Le document inclut également les noms des zones de personnalisation incluses dans le message. Les zones de personnalisation sont ajoutées au document sous forme de marques de réservation acceptant des informations spécifiques sur le destinataire lorsque le service de messagerie assemble et transmet le message.

L'onglet Récapitulatif de la messagerie contient une zone intitulée **Liste complète des zones pour ce mailing** afin d'identifier les zones de personnalisation incluses dans le document auquel la messagerie fait référence. La demande de service Web doit contenir des informations pour chacune des zones de la liste. Les noms des zones de personnalisation de la demande de service Web doivent correspondre exactement aux noms figurant dans le document.

La demande de service Web doit également fournir les données requises pour compléter le message, y compris les valeurs de chaque zone de personnalisation incluse dans le message. L'équipe de marketing numérique doit consulter les développeurs d'applications pour identifier et localiser toutes les informations que le client de message transactionnel doit fournir.

Le service de messagerie transactionnelle évalue chaque demande de service Web pour déterminer si la demande fournit toutes les paires nom-valeur requises par le message transactionnel. La demande échoue si les noms de zone de personnalisation, les valeurs ou les types de données ne correspondent pas aux exigences du message.

## Zones de personnalisation pour le suivi supplémentaire des liens ou des contacts dans un message transactionnel

Si vous demandez à Unica d'effectuer un suivi supplémentaire des liens ou des contacts, chaque demande de message transactionnel doit inclure le nom et la valeur des zones de personnalisation utilisées pour le suivi supplémentaire.

La demande de message transactionnel par le service Web doit inclure des paramètres qui spécifient le nom et la valeur des zones de personnalisation de suivi. L'équipe de marketing numérique doit fournir les informations suivantes aux développeurs d'applications.

- Noms des zones de personnalisation de suivi
- Valeurs et types de données attendus pour les zones de personnalisation
- Restrictions de format ou de longueur

Deliver ne valide pas le caractère unique des zones que vous spécifiez pour un suivi supplémentaire. Pour faire la distinction entre les données de suivi supplémentaires de messages transactionnels et les données collectées pour les messages standard, établissez des procédures internes ou des conventions de dénomination pour garantir des noms de zone de personnalisation uniques. Evitez de spécifier le même nom de zone de personnalisation pour le suivi des liens ou des contacts dans les messageries standard et les messageries transactionnelles.

### <span id="page-13-0"></span>Suppression de message global et message transactionnel

Unica Deliver n'applique pas les suppressions d'e-mail globales aux demandes de messages transactionnels.

Pour éviter de violer les lois concernant la distribution de courrier électronique indésirable, notamment la loi CAN-SPAM, vous devez faire en sorte que vos systèmes transactionnels reconnaissent les adresses électroniques qui ne doivent pas recevoir de courrier

électronique. Eviter la transmission d'e-mails transactionnels à des adresses incorrectes ou non abonnées peut également éviter les problèmes de délivrabilité causés par des destinataires qui marquent l'e-mail transactionnel comme e-mail indésirable.

## <span id="page-14-0"></span>Pièces jointes aux e-mails transactionnels

Le service TMS Deliver prend en charge l'ajout de fichiers joints à des e-mails transactionnels.

En joignant des fichiers à un e-mail transactionnel, vous pouvez fournir au destinataire de l'e-mail des informations personnalisées supplémentaires. Par exemple, vous pouvez envoyer un e-mail transactionnel pour confirmer l'achat d'un ticket de concert et y joindre un ticket imprimable et un plan des sièges. Vous ne pouvez pas spécifier de pièces jointes pour les mailings standard.

Lorsque vous activez les e-mails transactionnels pour un mailing, vous devez indiquer le nombre de pièces jointes que vous souhaitez envoyer avec le message électronique. Deliver limite la taille des pièces jointes individuelles et la taille totale de toutes les pièces jointes.

La demande d'e-mail transactionnel soumise au service TMS Deliver doit inclure le contenu du document et des informations sur chaque document joint. L'équipe de marketing par e-mail doit collaborer avec les développeurs d'applications pour fournir les informations suivantes sur chaque pièce jointe.

- Nom de fichier de la pièce jointe.
- Type de contenu MIME du fichier
- Contenu du fichier.

La méthode utilisée pour inclure des pièces jointes dépend du langage de programmation et des outils de développement utilisés par les développeurs d'applications. Pour plus d'informations sur la façon de fournir du contenu joint, voir [Pièces jointes dans des](#page-27-0)  demandes d'e-mail [transactionnel](#page-27-0) [\(à la page 25\)](#page-27-0).

## Détection de virus pour les pièces jointes

Le service de mailing transactionnel Deliver n'analyse pas les pièces jointes à la recherche de virus informatiques ou d'autres types de logiciels malveillants.

Vous êtes chargé de vous assurer qu'aucun des fichiers que vous joignez au courrier électronique transactionnel ne contient du code malveillant.

## <span id="page-15-0"></span>Ce que font les spécialistes du marketing numérique pour les messages transactionnels

L'utilisation de Deliver pour envoyer des messages transactionnels nécessite une préparation et une coordination préalables entre l'équipe du marketing numérique et les développeurs d'applications responsables de vos systèmes transactionnels d'entreprise.

Le tableau suivant répertorie les activités typiques qu'un spécialiste du marketing numérique effectue pour préparer un mailing pour les messageries transactionnelles.

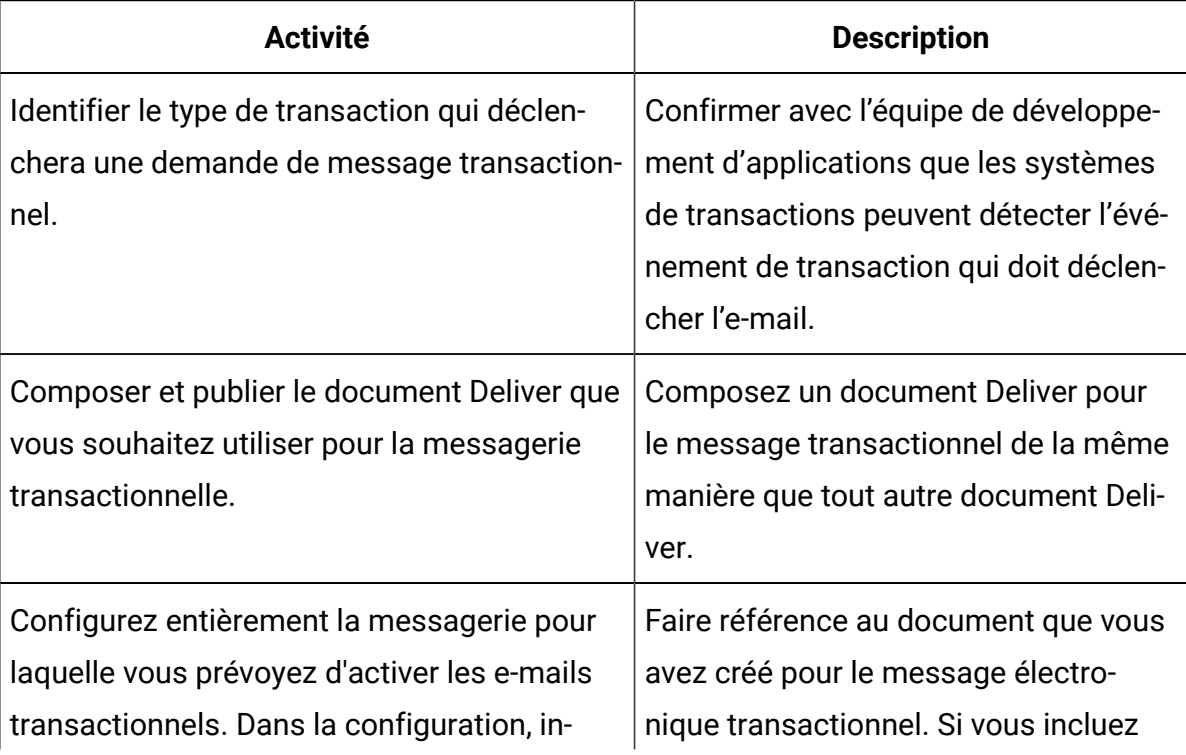

#### **Responsabilités des spécialistes du marketing numérique.**

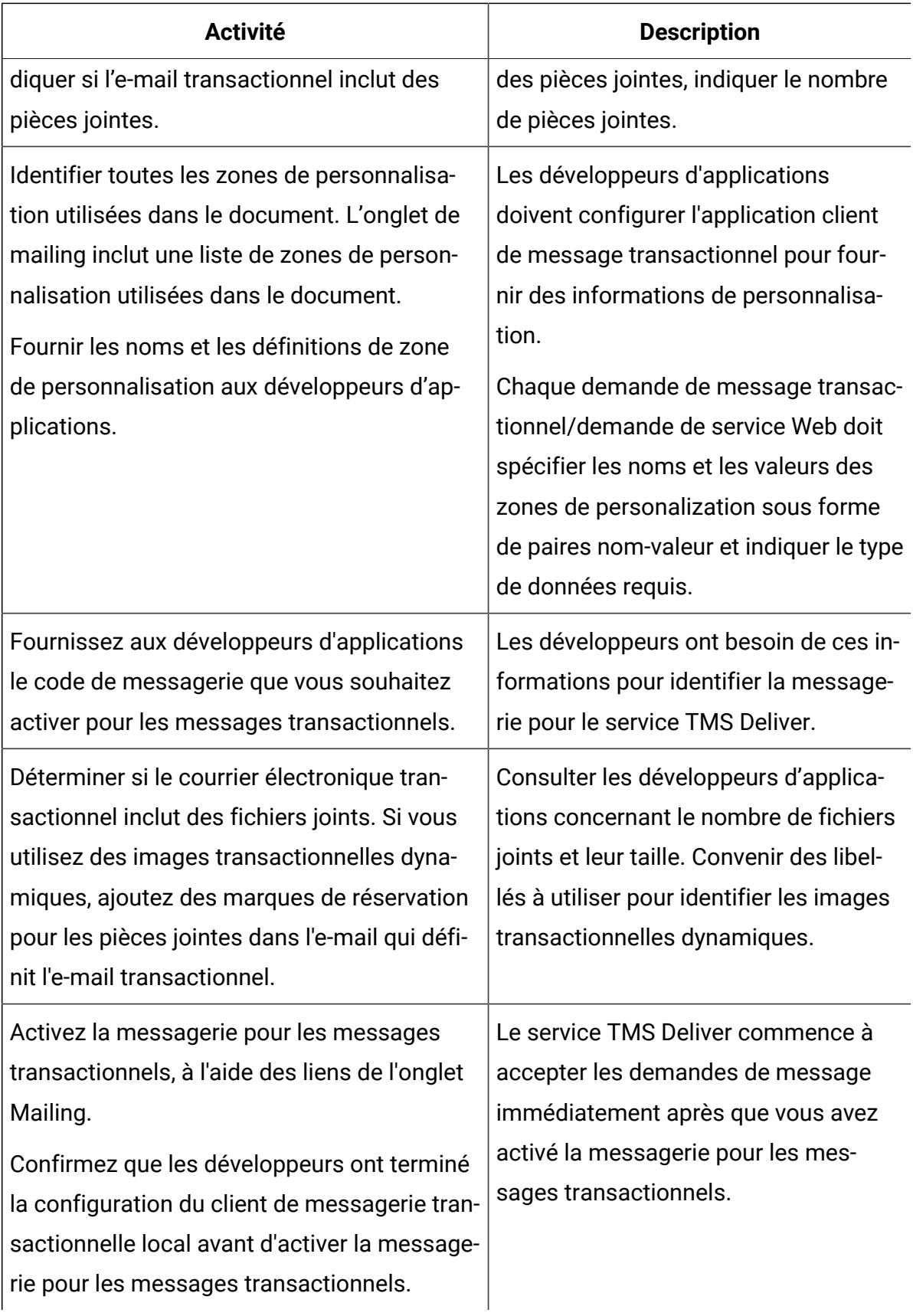

## <span id="page-17-0"></span>A propos de l'activation des messageries activées pour le message transactionnel

Les messages transactionnels sont basés sur des messageries standard pour lesquelles les messages transactionnels ont été activés. Vous activez une messagerie pour un message transactionnel dans Campaign, dans l'onglet Récapitulatif du mailing. Consultez la page **Mailings Deliver** pour voir les messageries activées pour le message transactionnel.

Vous pouvez activer n'importe quelle messagerie Deliver pour le message transactionnel. La demande de message transactionnel échoue si vous n'avez pas mis à jour la configuration de la messagerie pour activer la messagerie pour le message transactionnel. Toutefois, même si vous avez activé une messagerie pour envoyer des messages individuels en tant que messages transactionnels, vous pouvez exécuter la même messagerie en tant que messagerie standard pour effectuer une campagne de messagerie impliquant un volume important de messages.

Chaque demande de message transactionnel doit inclure le code de mailing qui identifie la messagerie. Lorsque vous activez une messagerie pour un message transactionnel, notez le code de mailing et fournissez-le aux développeurs d'applications responsables de la configuration du client de message transactionnel local.

Si vous joignez des fichiers à des messages électroniques transactionnels, la configuration de la messagerie doit spécifier le nombre de pièces jointes. Chaque message électronique transactionnel reçoit le nombre de pièces jointes que vous spécifiez. Le nombre de pièces jointes entrées dans la configuration de la messagerie doit correspondre au nombre configuré dans la demande de service Web soumise au service TMS Deliver. Les fichiers joints sont envoyés uniquement avec un e-mail transactionnel. Deliver ne prend pas en charge l'envoi de pièces jointes lorsque vous exécutez une messagerie standard, même si la messagerie est également activée pour les e-mails transactionnels.

Vous pouvez désactiver la messagerie pour le message transactionnel à tout moment. Par exemple, vous devez désactiver une messagerie pour les messages transactionnels afin de modifier la configuration de la messagerie. Le service TMS Deliver n'accepte pas les demandes de messages transactionnels lorsque la messagerie est désactivée pour les messages transactionnels.

Avant d'activer une messagerie pour les e-mails transactionnels, il est recommandé de tester intégralement la messagerie et de prévisualiser le document Deliver auquel la messagerie fait référence. Assurez-vous que la messagerie et le message répondent à vos attentes et à vos objectifs métier.

## A propos de l'édition des messageries activées pour le message transactionnel

Pour éditer une messagerie qui est activée pour le message transactionnel, vous devez désactiver la messagerie pour les messages transactionnels avant de commencer.

Une fois que vous avez terminé l'édition de la messagerie, vous devez réactiver la messagerie pour les messages transactionnels. Au cours de ce processus, le service TMS Deliver ne répond pas aux demandes transactionnelles pour la messagerie désactivée. Les systèmes locaux qui surveillent les événements de transaction doivent être conçus pour stocker temporairement les demandes de message jusqu'à ce que vous réactiviez la messagerie pour les messages transactionnels.

## <span id="page-18-0"></span>A propos de la réponse aux erreurs liées aux e-mails transactionnels

Parfois, un message électronique transactionnel ne se transmet pas comme prévu. L'échec peut être dû à des problèmes de configuration de message ou à des problèmes temporaires avec les ressources de mailing. Si le service TMS Deliver détermine l'existence d'un problème, le service Web renvoie un code d'erreur d'avertissement au client de messagerie transactionnelle local.

Le client de messagerie transactionnelle local est responsable de la gestion des erreurs. Les développeurs d'applications doivent concevoir le client afin qu'il reconnaisse les messages d'erreur renvoyés par le service TMS Deliver. Pour obtenir la liste des codes d'erreur dans le service TMS Deliver, voir Messages d'erreur pour les e-mails [transactionnels](#page-40-0) [\(à la page 38\).](#page-40-0)

Toutes les parties doivent être prêtes à répondre à des problèmes de courrier électronique inattendus. Si les problèmes sont liés à la configuration du mailing ou à la conception du

message, les développeurs d'applications peuvent appeler l'équipe de marketing numérique pour résoudre le problème.

## <span id="page-19-0"></span>Actions des développeurs d'applications pour les messages transactionnels

Les développeurs d'applications créent le client de message transactionnel local qui soumet les demandes d'e message transactionnel au service de messagerie transactionnelle (TMS) Unica Deliver.

L'application client de message transactionnel local traite chaque message transactionnel en effectuant une demande SOAP au service TMS Deliver via une connexion HTTPS. Unica fournit un WSDL pour permettre aux développeurs de concevoir la demande de service Web. Pour plus d'informations sur les WSDL, voir WSDL pour les e-mails [transactionnels](#page-24-1) Deliver [\(à la page 22\).](#page-24-1)

La création de l'application client de message transactionnel locale nécessite une coordination entre l'équipe de développement d'applications responsable des systèmes de transaction d'entreprise et l'équipe de marketing numérique. Les spécialistes du marketing numérique fournissent des informations sur les messages et pièces jointes transactionnels qui doivent être envoyés en tant que messages transactionnels.

Le tableau suivant répertorie les actions que les développeurs d'applications doivent effectuer.

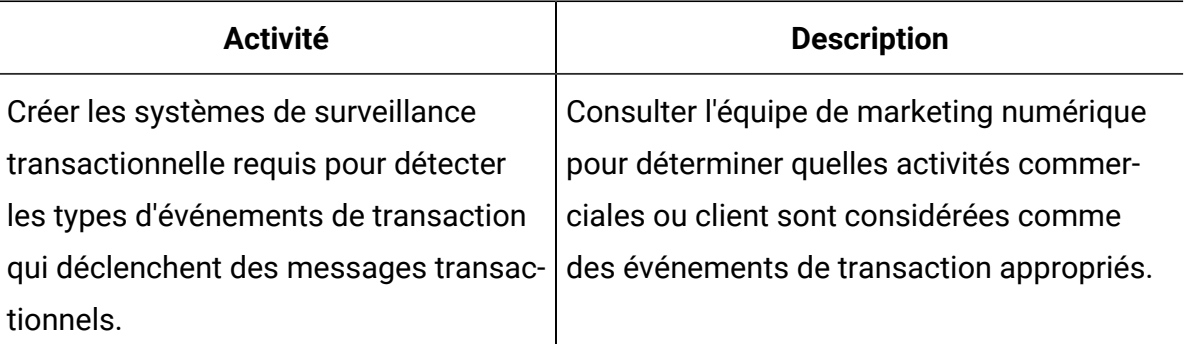

#### **Responsabilités du développeur pour la messagerie transactionnelle.**

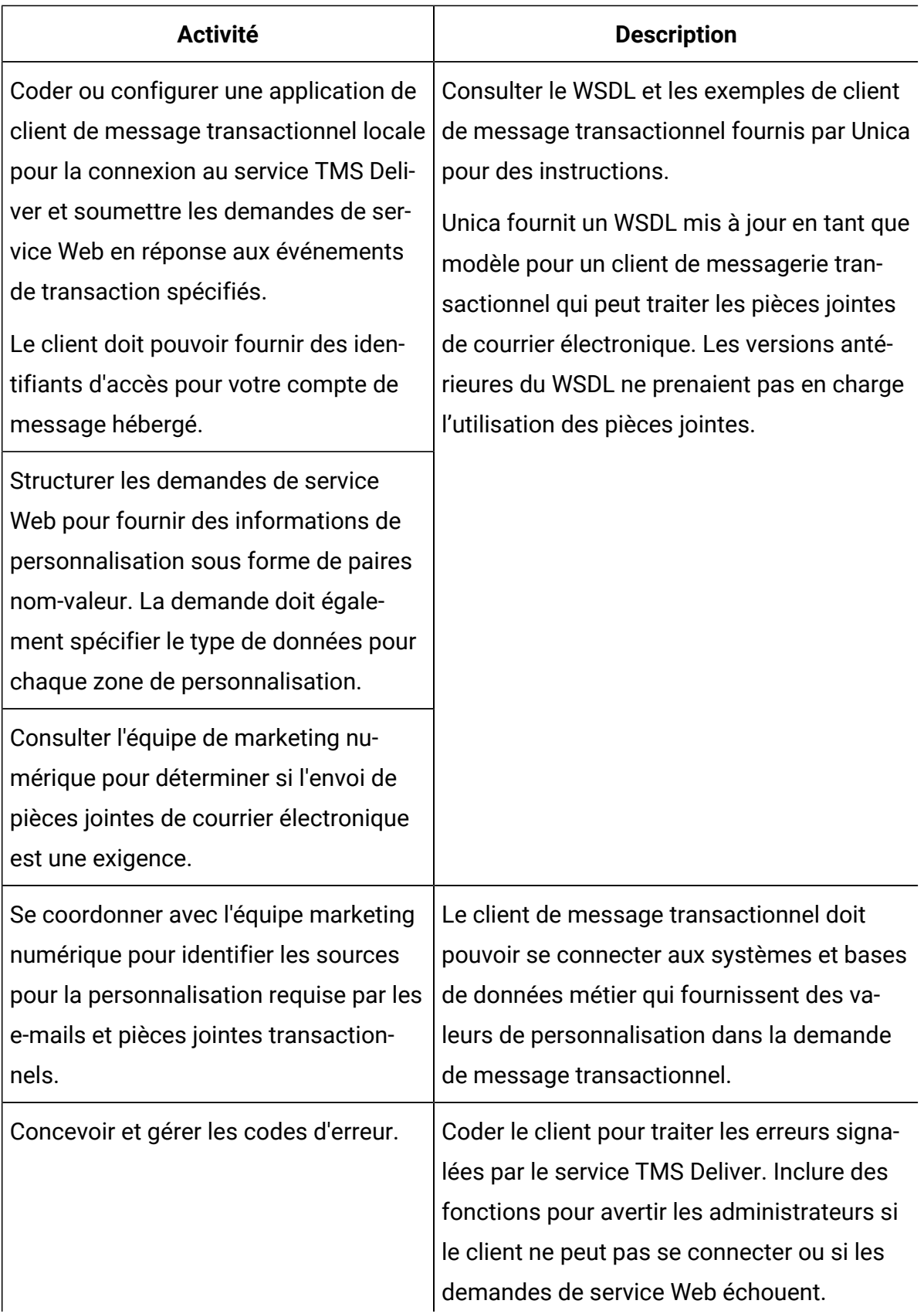

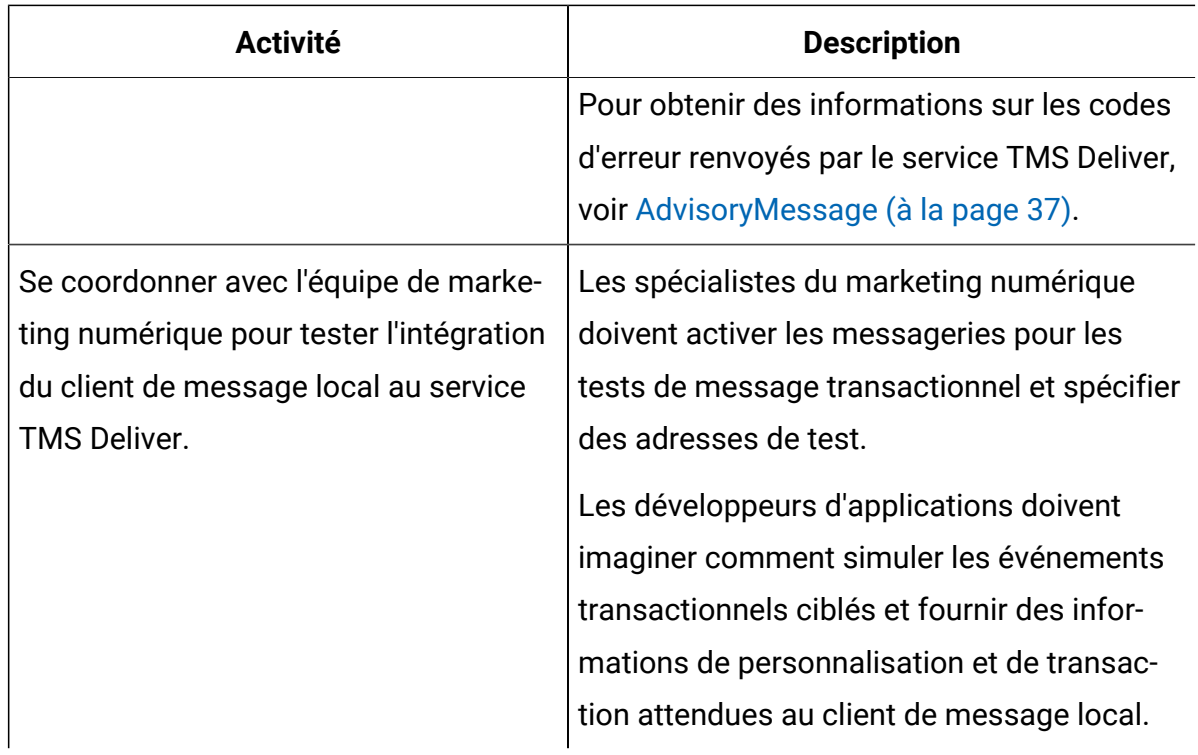

# <span id="page-22-0"></span>Chapitre 2. Intégration au service de message transactionnel Deliver

Le service de messagerie transactionnelle (TMS) Deliver est un service Web hébergé dans le cadre des services hébergés HCL Unica. Les développeurs d'applications doivent travailler avec des spécialistes du marketing numérique de votre organisation pour créer les applications client requises pour intégrer vos systèmes transactionnels d'entreprise au service TMS Deliver. Ces applications client lancent chaque message transactionnel en effectuant une demande SOAP au service TMS Deliver via une connexion HTTPS.

Les applications client qui soumettent la demande de message transactionnel doivent être en mesure d'effectuer les actions suivantes.

- Identifier les transactions qui déclenchent des messages transactionnels
- Se connecter aux bases de données marketing contenant des données utilisées pour personnaliser le message
- Initiate® la demande de message transactionnel en tant que demande SOAP
- Fournir des données d'identification pour accéder au service TMS Deliver via une connexion sécurisée
- Fournir des informations sur le message, y compris le contenu des pièces jointes
- Traiter les messages d'erreur renvoyés par le service TMS Deliver

Toutes les actions requises pour le message transactionnel doivent se produire sans intervention manuelle. Unica fournit un WSDL pour aider les développeurs qui conçoivent les appels de service Web automatisés au service TMS Deliver. Pour plus d'informations, voir la rubrique WSDL pour les e-mails [transactionnels](#page-24-1) Deliver [\(à la page 22\).](#page-24-1)

## <span id="page-22-1"></span>Identification des événements de transaction

Les développeurs d'applications doivent concevoir le client de message transactionnel local afin qu'il interagisse avec les systèmes de surveillance des transactions utilisés par votre organisation. Le client doit prendre les notifications de transaction en entrée et distinguer le type d'événement de transaction que le système de gestion des transactions signale.

Un événement de transaction représente toute action que vos systèmes de gestion des transactions peuvent détecter. Par exemple, un événement de transaction peut être un achat, une demande de service client, une demande d'information ou une modification du statut du compte client.

En général, votre organisation marketing détermine les types d'événements transactionnels qui justifient une demande de message transactionnel, ainsi que le contenu du message envoyé en réponse. Chaque événement transactionnel requiert une demande de message transactionnel distincte adressée au service TMS Deliver.

## <span id="page-23-0"></span>Accès aux données de destinataires

Pour personnaliser les messages transactionnels, le client de message transactionnel local doit accéder aux systèmes et bases de données de l'entreprise qui peuvent fournir des données propres aux destinataires, utilisées dans les messages transactionnels.

Les développeurs d'applications doivent collaborer avec l'équipe de marketing numérique pour identifier les zones de personnalisation utilisées dans le message auquel les mailings pour lesquels les messages transactionnels sont activés font référence. L'onglet de résumé du mailing Deliver contient un lien vers une liste des zones de personnalisation utilisées dans le message.

Les zones de personnalisation sont des marques de réservation pour les informations propres au destinataire du message. Ces informations sont fournies par les systèmes et bases de données métier gérés par votre organisation. Le client de message transactionnel local doit pouvoir accéder à ces systèmes et extraire les données utilisées en tant que valeurs de zone de personnalisation.

## <span id="page-23-1"></span>Connexion au service TMS Deliver

Vous devez concevoir le client de message transactionnel local pour qu'il se connecte automatiquement au centre de données Unica affecté à votre compte de message hébergé. Le client doit être en mesure de fournir les identifiants d'authentification appropriés dans le cadre de la demande de service Web.

Pour plus d'informations sur le centre de données à spécifier, voir Deliver [TMS-Adressen \(à](#page-24-0)  [la page 22\).](#page-24-0)

Pour plus d'informations sur la façon de fournir des identifiants d'authentification, voir [A](#page-26-0) propos de la fourniture d'identifiants [d'authentification](#page-26-0) pour les messages transactionnels [\(à la page 24\).](#page-26-0)

## <span id="page-24-0"></span>Deliver TMS-Adressen

Unica hat Nachrichtendomänen eingerichtet, die für die Verarbeitung von Transaktionsnachrichten reserviert sind. Sie müssen Ihre Anwendungen für Transaktionsnachrichten so konfigurieren, um den Zugriff auf HCL Unica unter Verwendung der richtigen Domäne anzufordern. Die Domäne, die Sie verwenden, hängt davon ab, welches Unica Rechenzentrum Ihre Anforderung verarbeitet.

Konfigurieren Sie eine Verbindung mit tms-us.unicadeliver.com, um ein Transaktions-E-Mail über das Unica Rechenzentrum für Nordamerika zu verarbeiten.

Konfigurieren Sie eine Verbindung mit tms-eu.unicadeliver.com, um ein Transaktions-E-Mail über das Unica Rechenzentrum für Europa zu verarbeiten.

Konfigurieren Sie eine Verbindung zu tms-in.unicadeliver.com, um Transaktions-E-Mail über das Rechenzentrum für Indien zu verarbeiten.

Wenn Sie nicht wissen, welches Rechenzentrum Unica verwendet, um Ihre Transaktions-E-Mail-Adresse zu verarbeiten, wenden Sie sich an den technischen Support.

## <span id="page-24-1"></span>WSDL pour les e-mails transactionnels Deliver

Unica fournit deux versions du WSDL pour la génération d'applications qui accèdent au service TMS Deliver. Le choix du WSDL dépend de si vous prévoyez d'utiliser des pièces jointes de courrier électronique et de la façon dont l'application client fournit les identifiants d'accès. Le WSDL explique comment construire une interface vers le service TMS Deliver qui prend en charge la fourniture de pièces jointes de courrier électronique. Il explique également comment spécifier des identifiants d'accès en tant que paramètres dans la demande de service Web, au lieu de modifier l'en-tête SOAP.

Le WSDL peut être téléchargé à partir du centre de données Unica que Unica vous a demandé d'utiliser pour la connexion au service TMS Deliver. Construisez l'URL de téléchargement comme suit :

<URL for connecting to your assigned TMS>/delivertms/services/TMS?wsdl

Unica fournit un exemple de création du client de messagerie transactionnel local en fonction du WSDL de seconde génération. Pour afficher l'exemple, voir [Exemple](#page-48-0) de clien[t \(à](#page-48-0) [la page 46\)](#page-48-0)

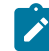

**Remarque :** Si vous avez déjà construit un client de messagerie transactionnelle basé sur le WSDL de première génération, vous devez recompiler le code si vous passez à une conception de client basée sur le WSDL de deuxième génération.

### <span id="page-25-0"></span>WSDL der zweiten Generation

In der zweiten Generation WSDL wird beschrieben, wie eine Schnittstelle zum Deliver TMS, das die Bereitstellung von E-Mail-Anhängen unterstützt, aufgebaut wird. In diesem WSDL wird außerdem beschrieben, wie die Zugriffsberechtigungen als Parameter in der Webserviceanfrage angegeben werden, anstatt die SOAP-Kopfzeilen zu ändern.

Die WSDL der zweiten Generation kann vom Unica-Rechenzentrum heruntergeladen werden, das Unica für die Verbindung zum Deliver TMS verwendet hat. Erstellen Sie die Download-URL wie folgt:

```
<URL für die Verbindung zu Ihrem zugewiesenen 
 TMS>/delivertms/services/TMS?wsdl
```
Unica bietet ein Beispiel dafür, wie der lokale Transaktions-E-Mail-Client basierend auf der WSDL der zweiten Generation erstellt werden soll. Um das Beispiel anzuzeigen, siehe [Exemple](#page-48-0) de client [\(on page 46\)](#page-48-0)

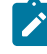

**Note:** Wenn Sie bereits einen Transaktions-E-Mail-Client basierend auf der WSDL der ersten Generation erstellt haben, müssen Sie den Code neu kompilieren, wenn Sie zu einem Client-Design wechseln, das auf der WSDL der zweiten Generation basiert.

## <span id="page-26-0"></span>A propos de la fourniture d'identifiants d'authentification pour les messages transactionnels

Le client de message transactionnel local doit être en mesure de fournir les identifiants d'authentification requis pour se connecter automatiquement au service TMS Deliver.

Lors de la demande de message transactionnel, les applications transactionnelles doivent fournir des identifiants d'authentification pour accéder aux services hébergés HCL Unica. Vous pouvez fournir les identifiants d'accès soit en modifiant l'en-tête SOAP, soit en les fournissant en tant que paramètres dans la demande de service Web SOAP.

Le nom d'utilisateur et le mot de passe que le client doit fournir dans la demande SOAP correspondent au nom d'utilisateur et au mot de passe attribués à votre compte Deliver. Si vous ne connaissez pas ces identifiants, contactez des personnes de votre organisation qui sont responsables de la gestion de votre compte ou contactez le support technique Unica .

## Ajout d'identifiants d'accès à l'en-tête SOAP

Le service TMS Deliver requiert un nom d'utilisateur et un mot de passe dans la demande de services Web. La modification de l'en-tête SOAP dans la demande de services Web afin d'inclure les identifiants d'accès pour les services hébergés HCL Unica est une méthode permettant d'accéder au service TMS Deliver. Vous ne pouvez pas utiliser cette méthode si vous prévoyez d'utiliser des pièces jointes avec des messages électroniques transactionnels.

Avant de commencer, procurez-vous le nom d'utilisateur et le mot de passe qui ont été créés pour votre compte de messagerie hébergé Unica Deliver.

Le nom d'utilisateur et le mot de passe que vous ajoutez à l'en-tête SOAP doivent être ceux créés pour votre compte de messagerie hébergé Unica Deliver, comme indiqué ci-dessous. Les exemples de code suivants sont basés sur une bibliothèque SOAP Axis2.

```
String userName = "<user name for your Unica Deliver account>";
String password = "<password for your Unica Deliver account>";
```
Modifiez les en-têtes de votre application client, comme suit.

```
ServiceClient serviceClient = stub. qetServiceClient();
         serviceClient.addStringHeader(new QName 
("http://soap.tms.webservices.deliver.unica.com", 
"userName", "ns2"), userName);
         serviceClient.addStringHeader(new QName 
("http://soap.tms.webservices.deliver.unica.com", 
"password", "ns2"), password);
```
Les en-têtes modifiés doivent apparaître comme indiqué dans cet exemple, où UserName et Password sont le nom d'utilisateur et le mot de passe de votre compte Deliver.

```
<ns2:userName xmlns:ns2="http://soap.tms.webservices.deliver.unica.com"> 
UserName</ns2:userName>
<ns2:password xmlns:ns2="http://soap.tms.webservices.deliver.unica.com"> 
Password</ns2:password>
```
### Identifiants d'accès en tant que paramètres

Vous pouvez créer un client de messagerie transactionnelle local qui accède aux services hébergés HCL Unica en soumettant des identifiants en tant que paramètres dans la demande de service Web.

Pour soumettre les identifiants d'accès en tant que paramètres, basez la conception du client sur le WSDL de seconde génération pour le service TMS Deliver. Pour plus d'informations sur ce WSDL, voir WSDL der zweiten [Generation \(à la page 23\).](#page-25-0)

## <span id="page-27-0"></span>Pièces jointes dans des demandes d'e-mail transactionnel

Le service TMS Deliver prend en charge l'ajout d'un ou de plusieurs fichiers joints à un message électronique transactionnel. La demande de services Web doit contenir le contenu du fichier, ainsi que des informations qui décrivent chaque fichier.

Le WSDL deuxième génération disponible depuis Unica explique comment configurer une demande d'e-mail transactionnel incluant des pièces jointes de courrier électronique. La demande de courrier électronique transactionnel doit indiquer ce qui suit.

- Nom du fichier à joindre
- Type de contenu MIME du fichier
- Contenu du fichier.

Vous transmettez des pièces jointes au service TMS Deliver en ligne sous forme de parties MIME distinctes à l'aide des techniques décrites dans l'une des normes suivantes reconnues par le W3C (World Wide Web Consortium) :

- Mécanisme d'optimisation de transmission de message SOAP (MTOM)
- Messages SOAP avec pièces jointes (SWA)

<span id="page-28-0"></span>Consultez le site Web du W3C pour plus de détails sur ces normes.

## Construction de la demande de courrier électronique transactionnel

Pour accéder au service TMS Deliver, le client de messagerie transactionnelle doit pouvoir fournir des données d'identification pour se connecter au service TMS. Il doit également fournir des informations de mailing et de message dans le cadre de la demande de service Web. Unica fournit deux versions d'un WSDL pour vous aider à structurer une demande SOAP incluant toutes les informations requises pour envoyer un e-mail transactionnel.

Pour plus d'informations sur les WSDL, voir WSDL pour les e-mails [transactionnels](#page-24-1) Deliver [\(à la page 22\).](#page-24-1)

Les rubriques suivantes décrivent les paramètres que l'application client doit définir dans la demande de services Web.

- [mailingCode](#page-29-0) [\(à la page 27\)](#page-29-0)
- [audienceID](#page-29-1) [\(à la page 27\)](#page-29-1)
- [Zones](#page-30-0) [\(à la page 28\)](#page-30-0)
- [Codes de cible](#page-31-0) [\(à la page 29\)](#page-31-0)
- [additionalOptions](#page-31-1) [\(à la page 29\)](#page-31-1)
- [pièces jointes](#page-32-0) [\(à la page 30\)](#page-32-0)
- [Zones](#page-33-0) de suivi [\(à la page 31\)](#page-33-0)
- [locale](#page-33-1) [\(à la page 31\)](#page-33-1)
- [userName](#page-34-0) [\(à la page 32\)](#page-34-0)
- [mot\\_de\\_passe](#page-34-1) [\(à la page 32\)](#page-34-1)

## <span id="page-29-0"></span>mailingCode

Le paramètre **mailingCode** spécifie le code de mailing unique défini dans la configuration du mailing Deliver pour lequel vous avez activé les e-mails transactionnels. **mailingCode**  indique le code de mailing unique défini dans le mailing transactionnel dans Marketing Center. Marketing Center affecte le code au mailing après le déploiement du mailing. Le code s'affiche dans l'onglet **Déployer** du mailing.

#### **Nom du paramètre**

**mailingCode**

#### **Type de données**

Chaîne

Etant donné que le code de mailing est unique dans votre compte, vous pouvez utiliser ce paramètre pour identifier le mailing. Consultez le mailing pour obtenir la valeur spécifique.

Vous pouvez rendre le code de mailing configurable dans votre application client de messagerie transactionnelle locale afin de pouvoir pointer vers un autre mailing si nécessaire.

### <span id="page-29-1"></span>audienceID

Vous définissez le paramètre **audienceID** pour mettre en corrélation les messages électroniques transactionnels avec les destinataires d'e-mail lorsque vous effectuez des opérations supplémentaires de traitement et de génération de rapports.

#### **Nom du paramètre**

**audienceID**

#### **Type de données**

#### Varie.

Vous pouvez identifier une ou plusieurs ID d'audience pour le destinataire de l'e-mail transactionnel. Transmettez les données pour **audienceID** sous la forme d'une matrice de paires nom-valeur.

Vous pouvez définir n'importe quelle valeur ou n'importe quel ensemble de valeurs pour chaque **audienceID**. Par exemple, vous pouvez utiliser un code promotionnel, un type de compte, un identificateur géographique ou les trois comme valeur d'**audienceID**.

Etant donné que chaque demande envoie un e-mail transactionnel à un individu, vous pouvez identifier un destinataire de courrier électronique spécifique en définissant un **audienceID**unique. Dans ce scénario, vous pouvez utiliser un numéro de compte client comme valeur pour **audienceID**.

Deliver ajoute le nom et la valeur que vous indiquez pour audienceID aux enregistrements de suivi dans les tables système Deliver. Les valeurs d'ID d'audience uniques sont stockées dans la table **UCC\_Envelope**. Les valeurs d'ID d'audience multiples sont stockées dans la table **UCC\_EnvelopeAttr**.

Dans Unica Campaign, les spécialistes du marketing peuvent définir différents niveaux d'audience pour identifier des personnes à des fins de suivi. Le service TMS Deliver ne vérifie pas que les noms d'audience que vous fournissez pour audienceID dans une demande de courrier électronique transactionnel correspondent aux noms d'audience définis dans Campaign. Pour éviter toute confusion lors de l'interprétation des résultats de suivi, consultez votre équipe marketing pour déterminer les noms et les valeurs d'audience corrects à transmettre.

### <span id="page-30-0"></span>Zones

Utilisez le paramètre fields pour fournir des informations propres au destinataire afin de renseigner les zones de personnalisation définies dans le message électronique transactionnel.

#### **Nom du paramètre**

fields

#### **Type de données**

#### Variable

Fournissez des données sous forme de paires nom-valeur distinctes pour chaque zone de personnalisation utilisée dans le message électronique.

Vous devez identifier chaque zone de personnalisation contenue dans le document auquel le mailing Deliver fait référence. La paire nom-valeur doit fournir le nom de la zone de personnalisation lorsqu'elle est définie dans le document. Vous pouvez affecter n'importe quelle valeur du type de données approprié.

### <span id="page-31-0"></span>Codes de cible

Le paramètre cell Codes est facultatif. Par défaut, le service TMS Deliver s'attend à recevoir une valeur null pour ce paramètre. Si vous fournissez une valeur pour cellCodes, vous ne pouvez transmettre qu'un seul code de cible par demande de service Web.

#### **Nom du paramètre**

cellCodes

#### **Type de données**

#### Chaîne

Vous définissez des cibles et des codes de cible dans Unica Campaign. Une cible est une liste d'identifiants (identifiants client ou identifiants de prospect, par exemple) présents dans votre base de données. Chaque cible générée dans un diagramme comporte un code de cible généré par le système. Vous pouvez inclure un code de cible dans une demande de services Web si vous souhaitez spécifier la cible qui inclut le destinataire du message.

Pour plus d'informations sur la définition de cibles, voir la section relative à la gestion des cibles dans le document Unica Campaign- Guide d'utilisation.

## <span id="page-31-1"></span>additionalOptions

Ce paramètre est réservé pour une utilisation future.

#### **Nom du paramètre**

**additionalOptions**

#### **Type de données**

Null

### <span id="page-32-0"></span>pièces jointes

Utilisez ce paramètre pour spécifier les fichiers joints au message électronique transactionnel. La demande de service Web inclut le contenu du fichier joint au format que vous spécifiez.

Vous pouvez fournir des valeurs pour plusieurs éléments dans ce paramètre. Si le message électronique inclut une image transactionnelle dynamique, vous devez spécifier le libellé d'image en tant qu'élément dans ce paramètre.

#### **Nom du paramètre**

#### **attachments**

#### **Type de données**

**fileName** : nom du fichier joint. Transmettez le nom sous la forme d'une chaîne.

**label** : permet d'identifier des images transactionnelles dynamiques. Si le message électronique inclut des images transactionnelles dynamiques, transmettez le libellé sous la forme d'une chaîne. Sinon, transmettez la valeur null.

**label** : permet d'identifier des images personnalisées. Si le courrier électronique contient une image personnalisée, transmettez le libellé sous la forme d'une chaîne. Vous pouvez omettre le libellé si vous n'utilisez pas d'images personnalisées.

**fileContent** : le type de contenu MIME du fichier joint. Le type est toujours base64Binary.

Pour plus d'informations sur l'utilisation de l'attribut **label** pour identifier des images transactionnelles dynamiques, voir A propos des images [transactionnelles](#page-53-0) dynamiques [\(à la](#page-53-0) [page 51\).](#page-53-0)

## <span id="page-33-0"></span>Zones de suivi

Utilisez ce paramètre pour spécifier des zones personnalisées utilisées pour le suivi supplémentaire des contacts.

#### **Nom du paramètre**

trackingFields

#### **Type de données**

Varie. Transmettez ces données en tant que paires nom-valeur séparées pour chaque zone de personnalisation utilisée pour le suivi.

Pour plus d'informations sur les informations de contact et de réponse fournies par le suivi supplémentaire des contacts et sur les préparations requises, voir la section sur le suivi supplémentaire dans le document Unica Deliver - Guide d'utilisation.

### <span id="page-33-1"></span>locale

Ce paramètre spécifie l'environnement local, y compris la langue associée, qui est utilisé pour les messages renvoyés par le service de mailing transactionnel Deliver.

Cette section répertorie les arguments valides pour les environnements locaux pris en charge.

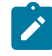

**Remarque** : La liste des environnements locaux disponibles pour le service de mailing transactionnel Deliver est différente de la liste des environnements locaux disponibles pour Marketing Center.

#### **Nom du paramètre**

**locale**

#### **Type de données**

Portugais du Brésil : arg. locale=pt\_BR

Anglais : arg.locale=en\_US

Français : arg.locale=fr

Allemand : arg.locale=de Italien : arg.locale=it Japonais : arg.locale=ja Coréen : arg.locale=ko Russe : arg.locale=ru Chinois simplifié : arg.locale=zh\_CN Espagnol : arg.locale=es

#### <span id="page-34-0"></span>userName

Ce paramètre spécifie le nom d'utilisateur associé à votre compte de messagerie hébergé. La spécification du nom d'utilisateur fait partie de l'authentification requise pour établir une connexion avec le service TMS Deliver. Vous devez également spécifier le mot de passe affecté au compte de messagerie hébergé.

**Nom du paramètre userName Type de données** Chaîne

Pour plus d'informations sur les comptes de messagerie hébergés et sur comment se connecter aux services hébergés HCL Unica, voir le document Unica Deliver - Guide de démarrage et d'administration.

### <span id="page-34-1"></span>mot\_de\_passe

Ce paramètre spécifie le mot de passe associé à votre compte de messagerie hébergé. La spécification du mot de passe fait partie de l'authentification requise pour établir une connexion avec le service TMS Deliver. Vous devez également spécifier le nom d'utilisateur affecté au compte de messagerie hébergé.

#### **Nom du paramètre**

#### **mot de passe**

#### **Type de données**

Chaîne

Pour plus d'informations sur les comptes de messagerie hébergés et sur comment se connecter aux services hébergés HCL Unica, voir le document Unica Deliver - Guide de démarrage et d'administration.

# <span id="page-36-0"></span>Chapter 3. Beispiel-TMS-Client von Deliver

Sie können den Beispiel-TMS-Client von Deliver verwenden, um die Verbindung mit dem von Unica gehosteten TMS-Dienst zu testen und Ad-hoc-Transaktionsmailings zu senden und Transaktionsnachrichten mit Mailings zu senden, die als Transaktionsmails konfiguriert sind, indem Sie die folgenden Schritte ausführen:

- 1. Navigieren Sie zu DELIVER HOME/examples/tmsclient/bin.
- 2. Öffnen Sie simpletest.properties im Texteditor und legen Sie die folgenden Eigenschaften fest.
- 3. Legen Sie tms\_url gemäß dem Delivery-Rechenzentrum fest, mit dem Sie sich verbinden:

USA: https://tms-us.unicadeliver.com/delivertms/services/TMS

EU: https://tms-eu.unicadeliver.com/delivertms/services/TMS

IN: https://tms-in.unicadeliver.com/delivertms/services/TMS

- 4. Legen Sie arg.user und arg.pw fest auf die Anmeldedaten für das gehostete Konto von Deliver (Benutzer in der Datenquelle UNICA\_HOSTED\_SERVICES konfiguriert). Das Passwort in arg.pw muss mit dem Dienstprogramm DELIVER\_HOME/bin/ tmsPasswordEncrypt.bat/sh gemäß Ihrer Betriebssystemplattform verschlüsselt werden.
- 5. Konfigurieren Sie die restlichen Werte gemäß dem Mailing, das Sie ausführen möchten (stellen Sie sicher, dass das Mailing für TMS aktiviert ist).
- 6. Führen Sie den TMS-Testclient mit dem folgenden Befehl gemäß Ihrer Betriebssystemplattform aus:

runTMSTestClient.bat/sh simpletest.properties

# <span id="page-37-0"></span>Chapitre 4. API du service de mailing transactionnel Deliver

Le service de mailing transactionnel Deliver est un service Web hébergé dans HCL Unica. Il fournit une API qui contient une méthode appeléesendMailing.

La méthode sendMailing utilise les types personnalisés suivants.

• NameValuePair

Fournit des méthodes permettant de stocker des entrées de mailing sous la forme d'un nom et d'une valeur correspondante. Voir [NameValuePair \(à la page 35\)](#page-37-1)

• Réponse

Fournit des messages de statut pour la demande de courrier électronique transactionnel. Voir [Réponse\(à la page 36\)](#page-38-0)

• AdvisoryMessage

Fournit des réponses détaillées si le statut de la demande indique un avertissement ou une erreur. Voir [AdvisoryMessage \(à la page 37\)](#page-39-0)

## <span id="page-37-1"></span>NameValuePair

Le type NameValuePair fournit les méthodes suivantes pour soumettre des noms de paramètre.

Vous pouvez soumettre les paramètres en tant que valeurs chaîne, numérique ou date/ heure.

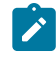

Remarque : Bien que NameValuePair prenne en charge les valeurs de paramètre date/heure, Deliver ne prend actuellement pas en charge l'utilisation des valeurs date/heure.

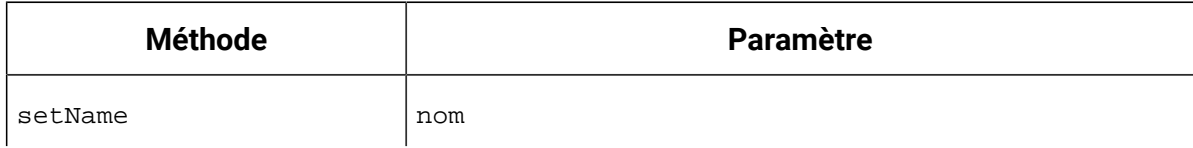

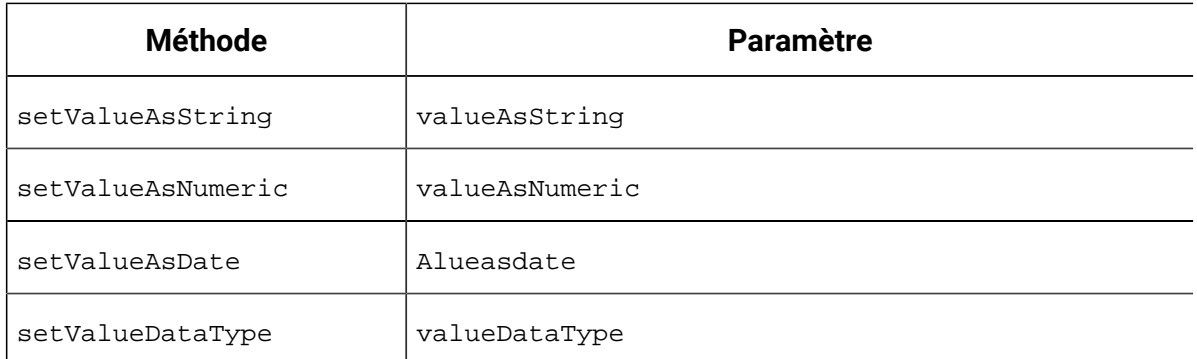

## <span id="page-38-0"></span>Réponse

Le type personnalisé **Response** fournit des messages d'accusé de réception généraux qui indiquent si la demande d'e-mail a abouti ou si la demande a généré une erreur ou un avertissement.

Le tableau suivant répertorie les types de statut et les codes associés pour **Response**. Ces codes sont considérés comme des codes de statut de haut niveau qui décrivent le succès ou l'échec de la demande de courrier électronique. Le type personnalisé **AdvisoryMessage** permet d'accéder à des messages plus détaillés qui décrivent les raisons de l'échec d'une demande de courrier électronique.

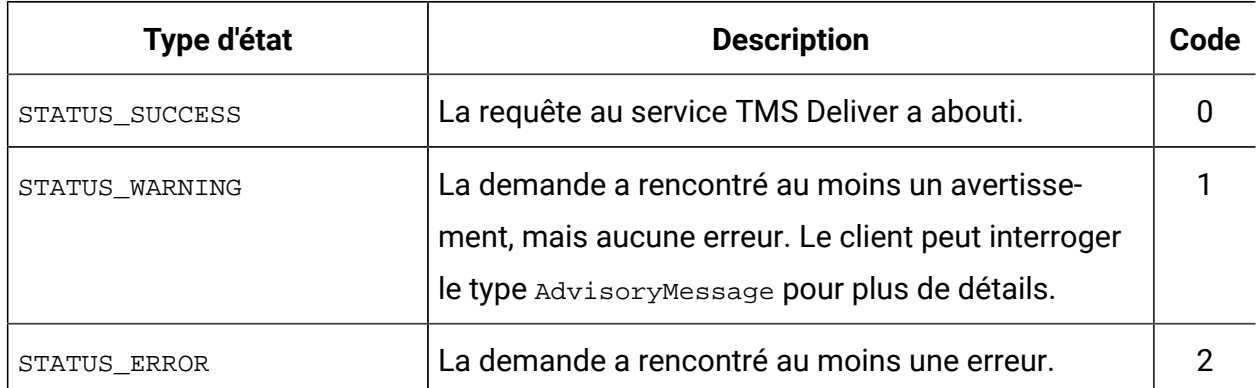

#### **Méthodes pour Response**

Le type **Response** contient les méthodes suivantes.

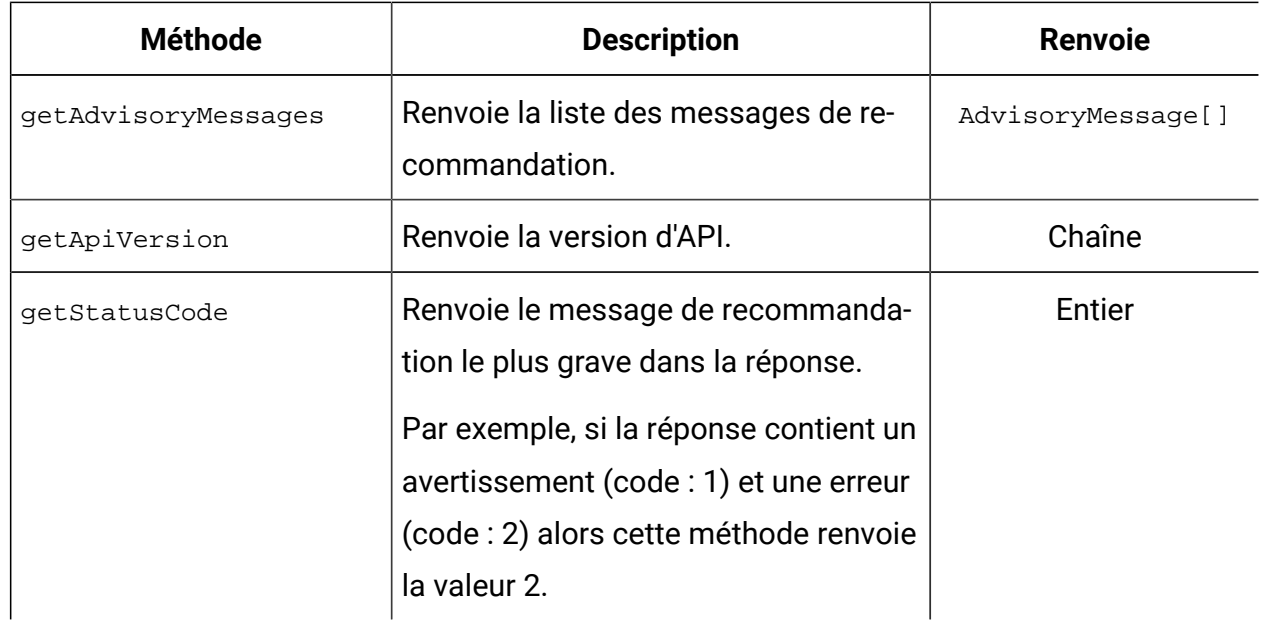

## <span id="page-39-0"></span>AdvisoryMessage

Le type personnalisé **AdvisoryMessage** fournit plus de détails sur les messages de statut.

Le tableau suivant répertorie les types de statut et les codes associés pour le type **AdvisoryMessage**.

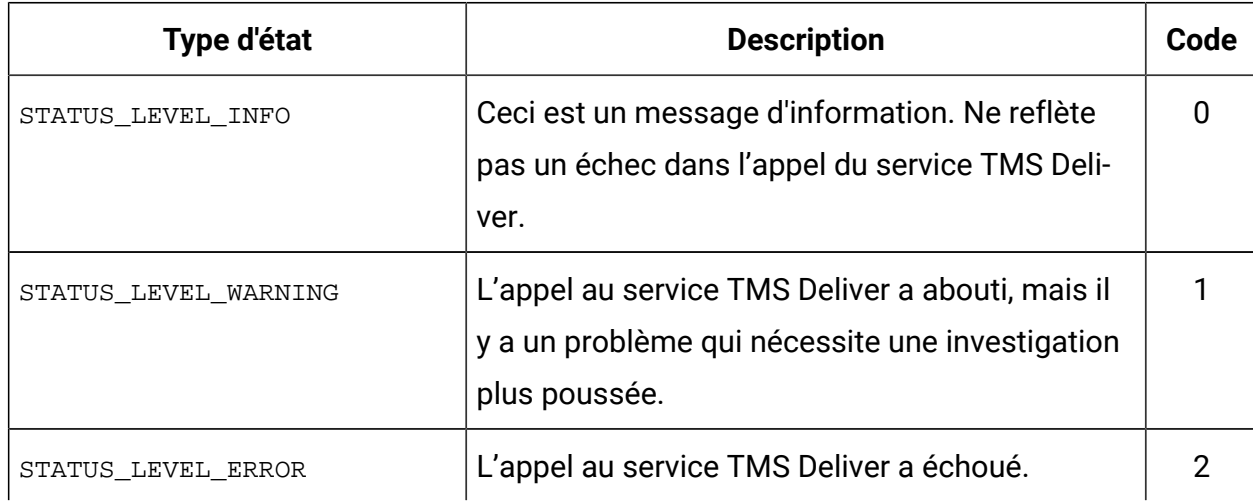

### **Méthodes pour AdvisoryMessage**

Le type **AdvisoryMessage** contient les méthodes suivantes.

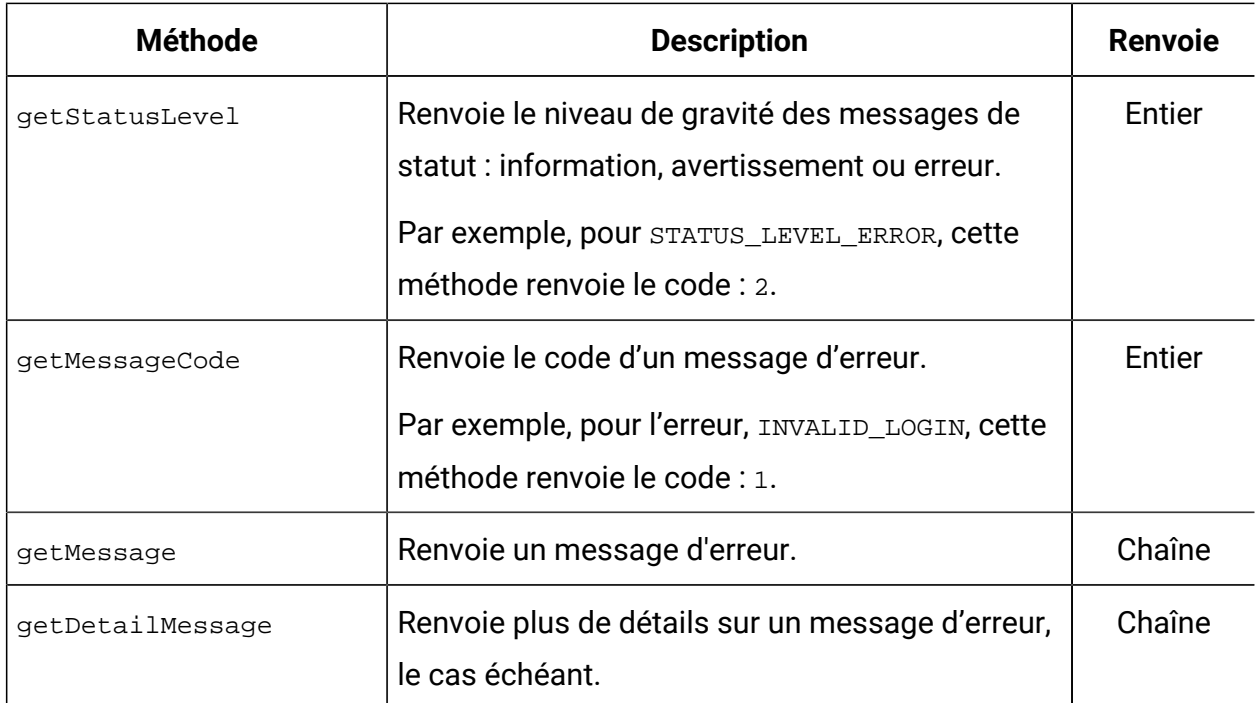

## <span id="page-40-0"></span>Messages d'erreur pour les e-mails transactionnels

Le service de mailing transactionnel Deliver renvoie des messages d'erreur et les codes associés.

Les messages d'erreur décrits dans le tableau ci-dessous s'appliquent uniquement aux emails transactionnels et aux demandes d'e-mail transactionnel.

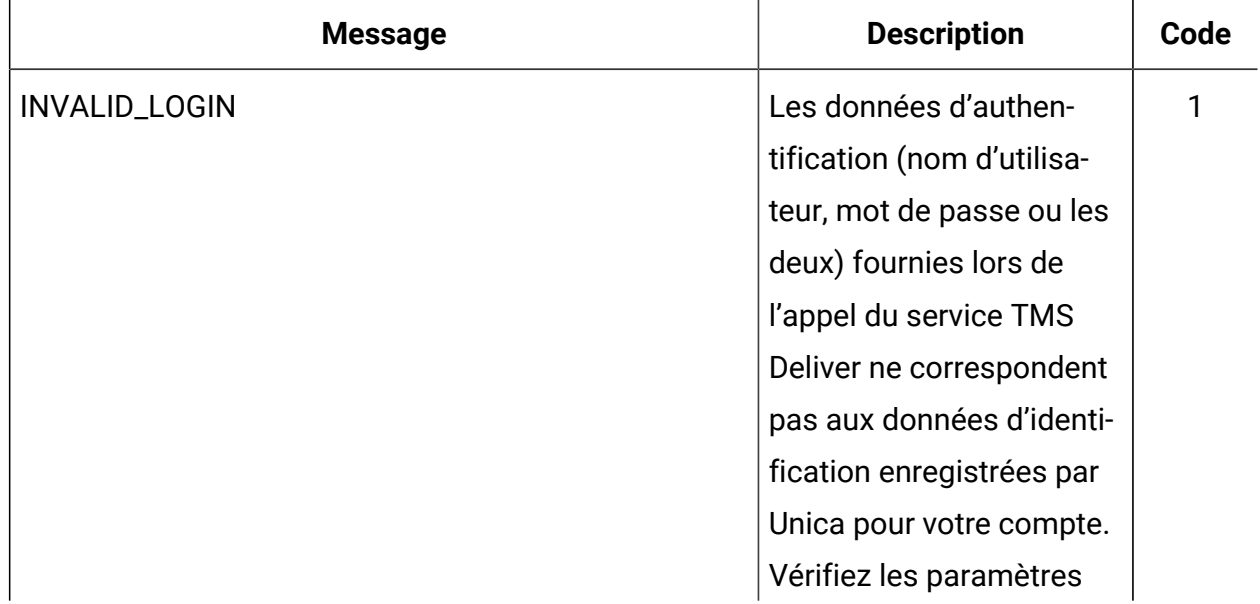

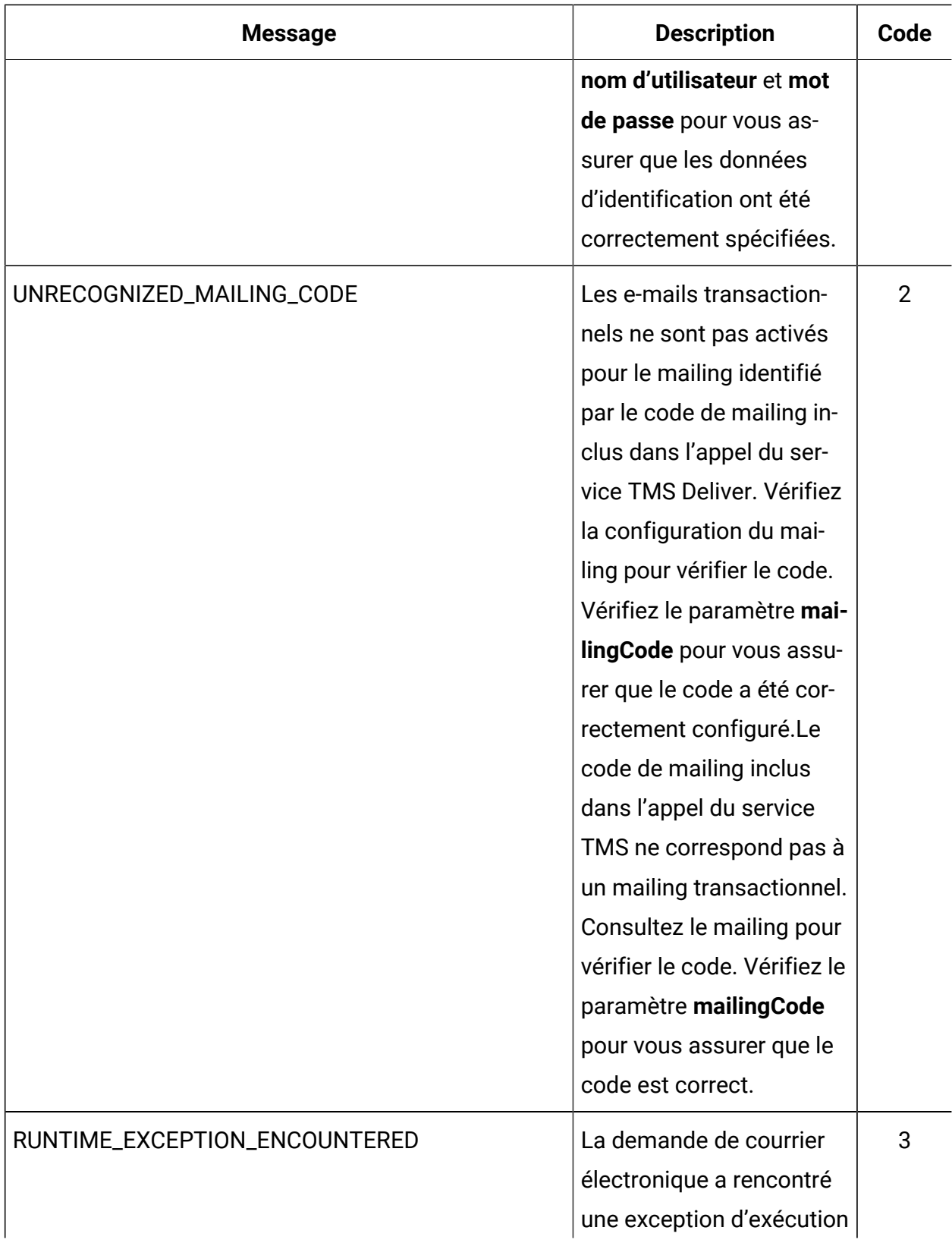

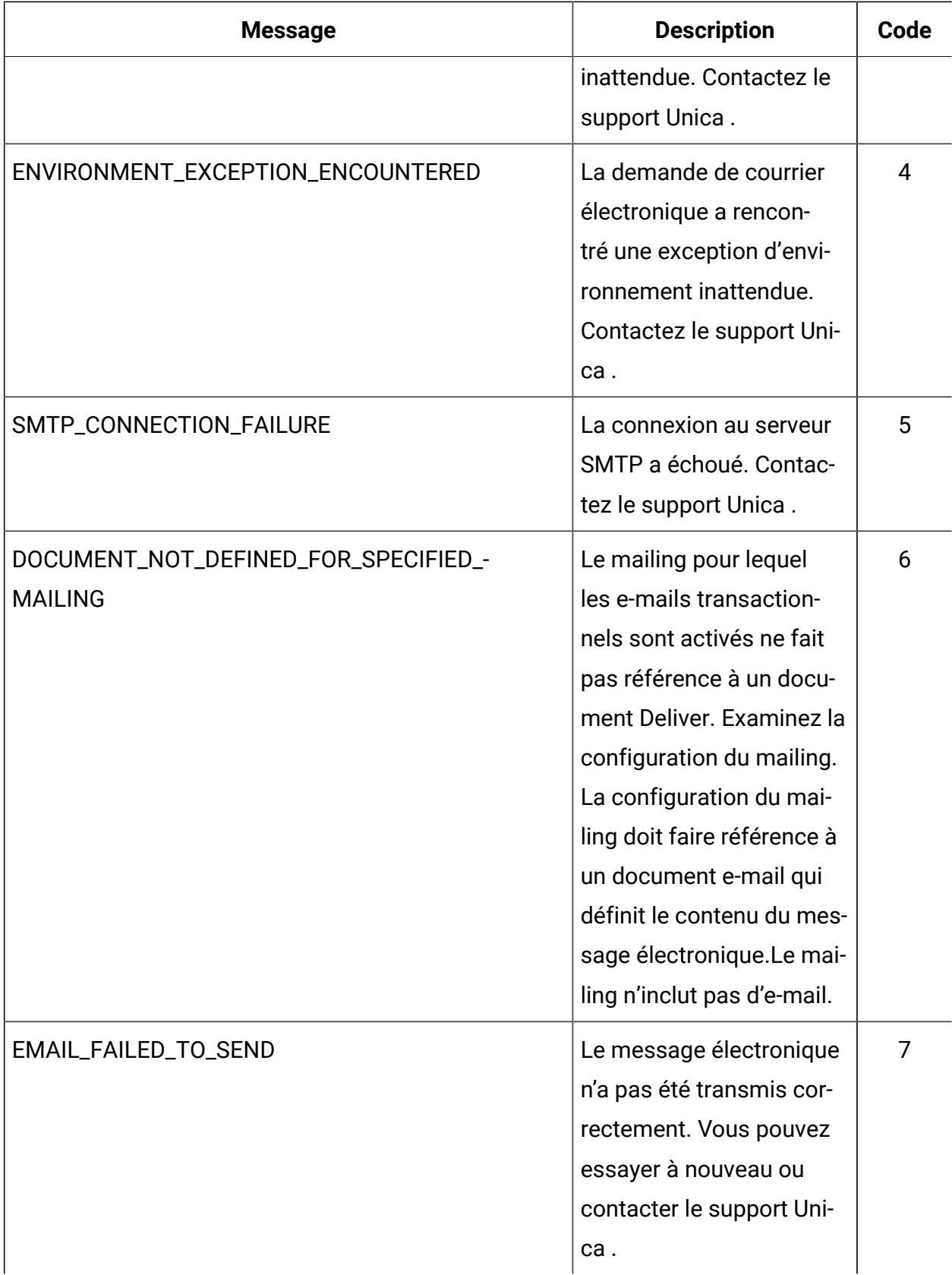

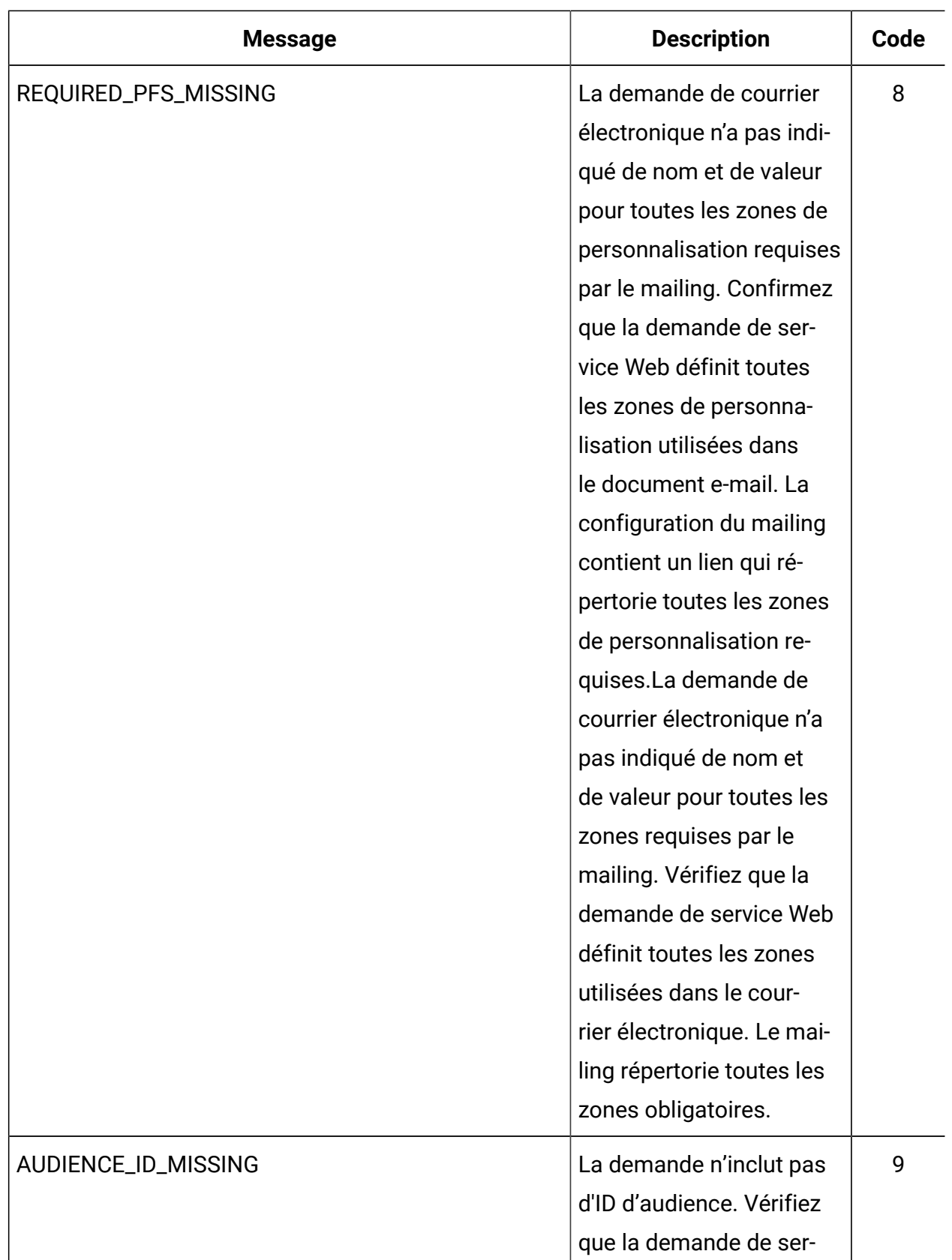

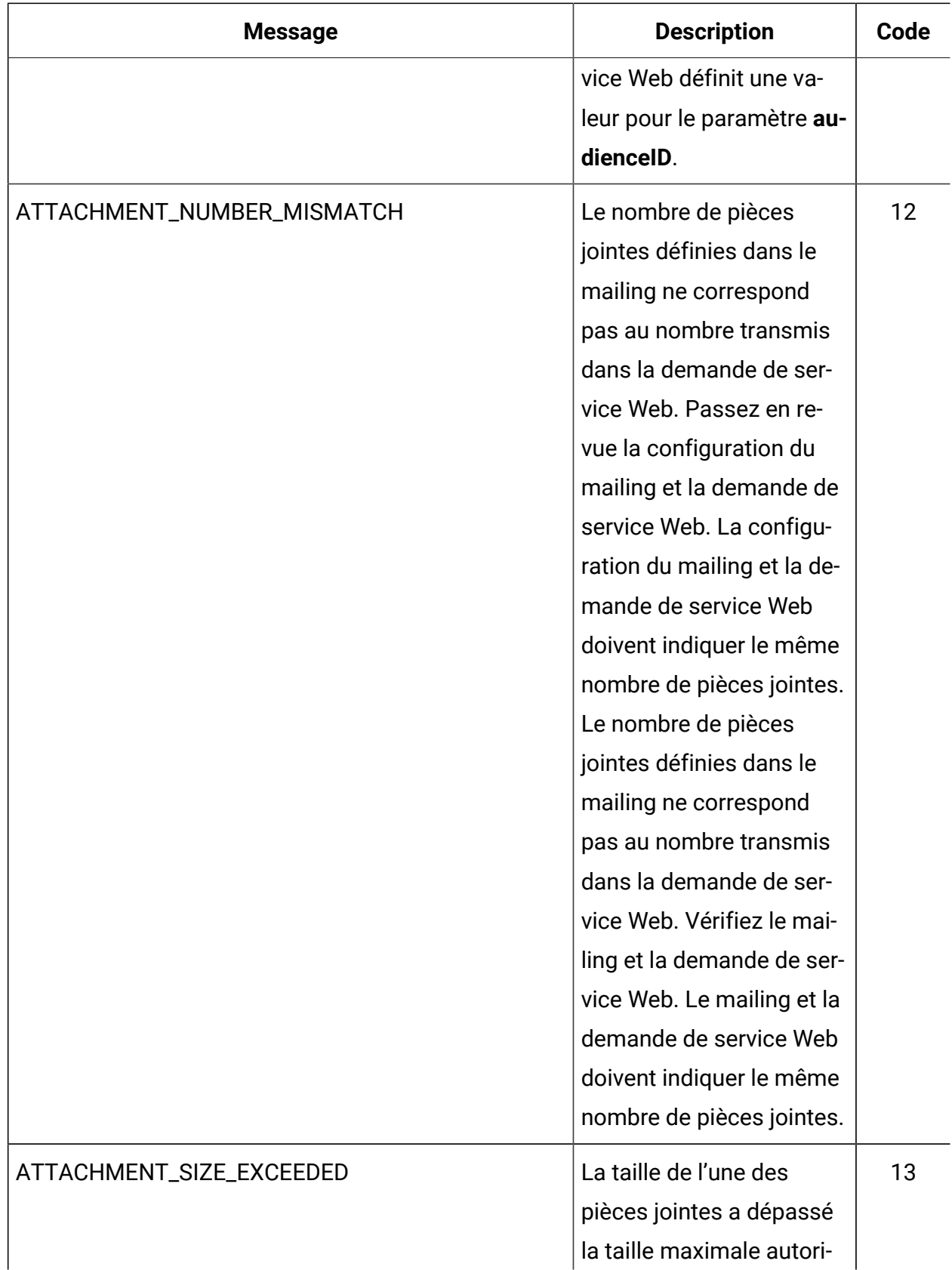

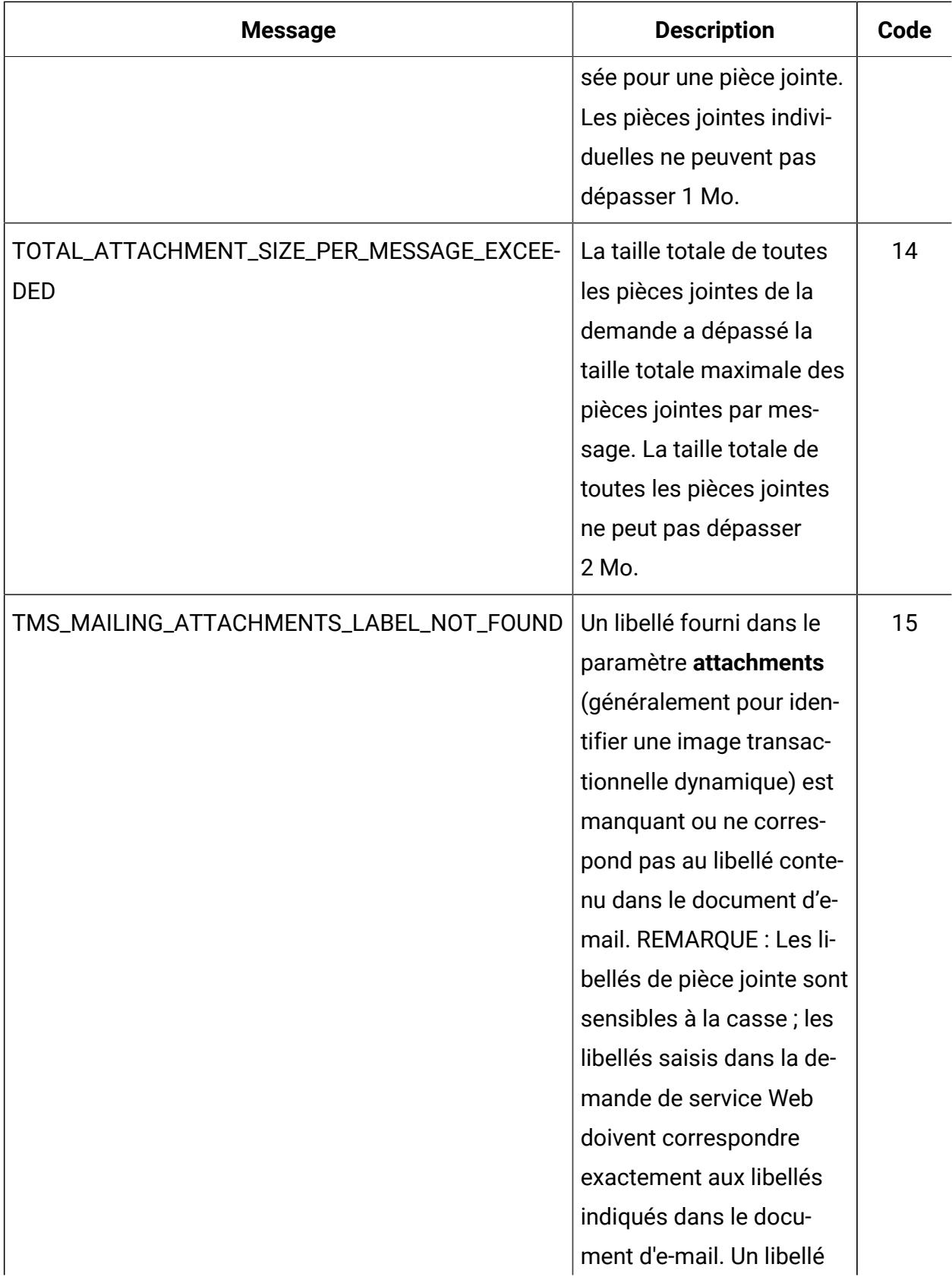

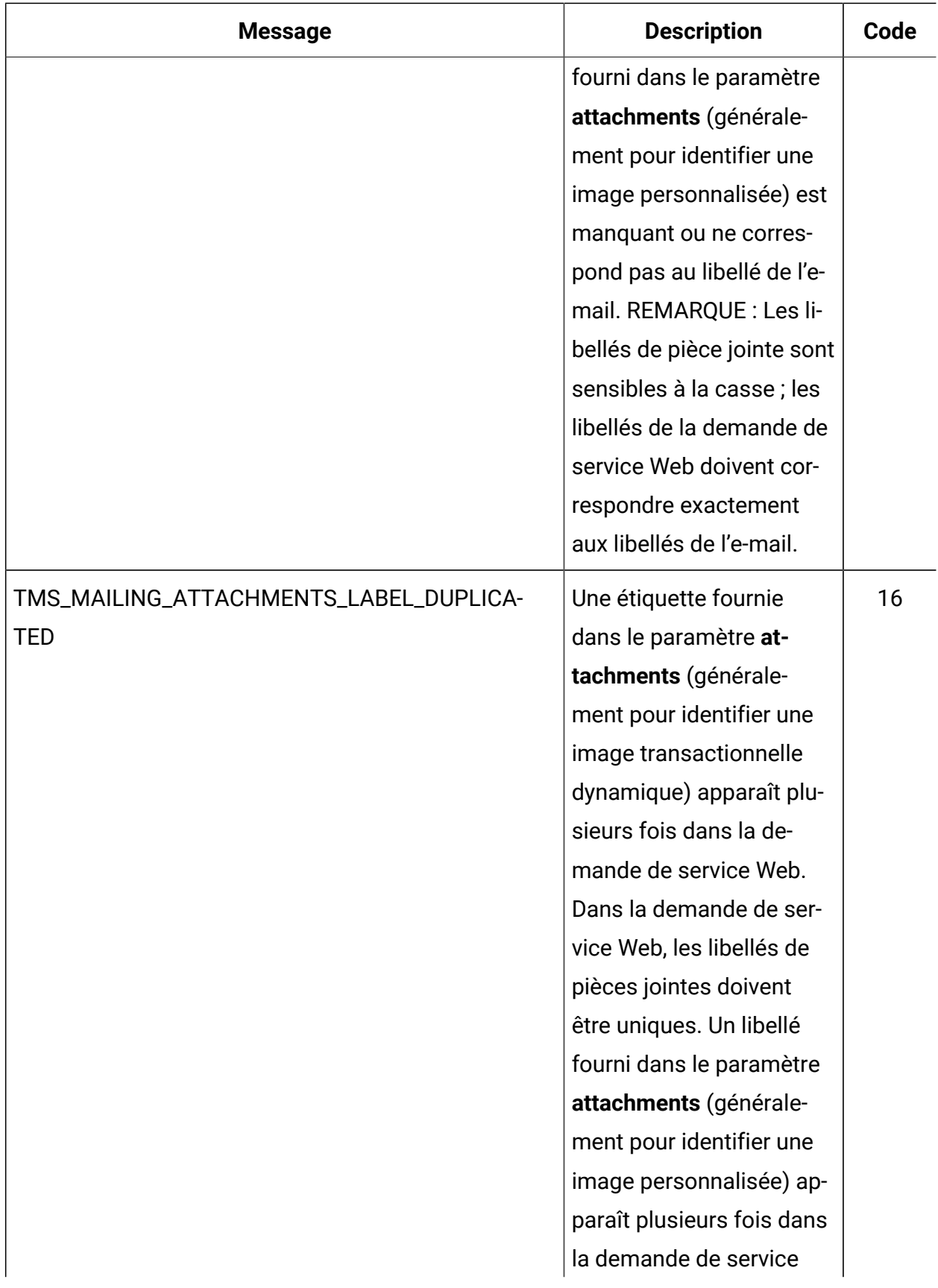

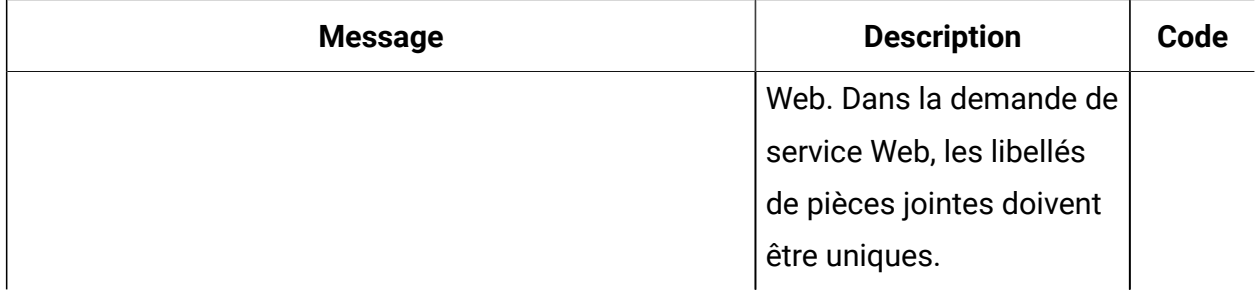

# <span id="page-48-0"></span>Chapitre 5. Exemple de client

Unica fournit des exemples de clients de message transactionnel pour guider les développeurs d'applications qui créent des applications client qui effectuent des appels de service Web au service de messagerie transactionnelle (TMS) Deliver. Cet exemple de client est basé sur le WSDL de seconde génération.

La principale différence entre ce WSDL et la version antérieure est que cette version prend en charge l'utilisation de pièces jointes avec les messages transactionnels et fournit des identifiants d'authentification comme paramètres.

Le programme suivant est un exemple qui montre comment structurer une demande au service de mailing transactionnel Deliver. Consultez l'exemple ci-dessous pour savoir comment utiliser l'interface de programmation d'application pour le service TMS Deliver.

Cet exemple est basé sur des bibliothèques pour axis2 1.3. Pour plus de détails sur axis2 1.3, consultez le site Web suivant : <http://ws.apache.org/axis2/> .

public class SampleTestClient {

```
 public static void main(String[] args) throws AxisFault, RemoteException {
  /**
```
\* The sendMailing method of the TMS webservice requires:

 \* 1) proper authentication information - a valid username and password recognized by the TMS

 \* 2) a mailingCode to identify the Mailing that contains the document to be sent

\* 3) an audience identifier (used primarily for tracking)

 \* 4) personalized fields that will be merged into the document to be sent

\* 5) optional cellCode(s) associated to the audience identifier.

 \* 6) optional additionalOptions - there are currently no additional options supported,

but is here for future use. For now this parameter can be left as null.

```
 * 7) optional locale for the response messages to be returned 
 otherwise default is "en" (Locale.US) for english
   */
```

```
 // authentication information
 String userName = "MyTMSUserName";
 String password = "MyTMSPassword";
```

```
 // mailing code
```

```
 String mailingCode = "mailing 123";
```
 // audience id: note, an audience id is comprised of at least one name value pair.

```
 // a custom type called NameValuePair needs to be constructed.
 NameValuePair[] audienceId = new NameValuePair[1];
```

```
 NameValuePair nvp = new NameValuePair();
 nvp.setName("CustomerID");
 nvp.setValueDataType("numeric");
       nvp.setValueAsNumeric(2021);
```

```
 audienceId[0] = nvp;
```
 // personalized fields: each personalized field is a name value pair, so again we use the

 // custom type "NameValuePair". For this example, we want to send two personalized fields (emailAddress, gender) NameValuePair[] personalizedFields = new NameValuePair[2];

```
 NameValuePair nvp1 = new NameValuePair();
       nvp1.setName("emailAddress");
       nvp1.setValueDataType("string");
```

```
 nvp1.setValueAsString("johndoe@foobar.com");
```

```
 personalizedFields[0] = nvp1;
```

```
NameValuePair nvp2 = new NameValuePair();
       nvp2.setName("gender");
       nvp2.setValueDataType("string");
       nvp2.setValueAsString("male");
```
personalizedFields[1] = nvp2;

```
 // Cell code
String[] cellCodes = \{ "CC243935" };
```

```
 // Load the attachment data from the file system using a data source
 FileDataSource logo = new FileDataSource(new File("C:\\logo.png"));
DataHandler handler = new DataHandler(logo);
 Base64Binary attachmentBinary = new Base64Binary();
 attachmentBinary.setBase64Binary(handler);
 ContentType_type0 actualContentType = new ContentType_type0();
 actualContentType.setContentType_type0(handler.getContentType());
 // specify the content type for the attachment
 attachmentBinary.setContentType(actualContentType);
```

```
 // Add the attachment
Attachment attachment = new Attachment();
 attachment.setFileName("First Attachment");
 attachment.setLabel("Attachment");
 attachment.setFileContent(attachmentBinary);
```

```
 // Configure attachments
Attachment[] attachments = new Attachment[] \{attention\};
```

```
 // Additional Options - this is a name value pair again - but for now
 // send as null
 NameValuePair[] additionalOptions = null;
```

```
 NameValuePair[] trackingFields = null;
```
 // locale - rely on default by setting as null; String locale = null;

#### /\*\*

- \* Calling the Method:
- \* 1) set up a connection object with the URL of the TMS webservice
- \* 2) Construct the required security header with the

authentication credentials

- \* 3) Construct the method and Set the parameters
- \* 4) Make the call
- \* 5) Process the response

```
 */
```

```
 // connection object
```

```
 TMSStub stub = new TMSStub("http://<Replace IP of Deliver TMS 
 Service>:<PORT>/delivertms/services/TMS");
```

```
 ServiceClient serviceClient = stub._getServiceClient();
  serviceClient.getOptions().setProperty(HTTPConstants.SO_TIMEOUT, new 
 Integer(60 * 1000));
  serviceClient.getOptions().setProperty(HTTPConstants.CONNECTION_TIMEOUT, 
 new Integer(60 * 1000));
```
 // authentication: the TMS web service requires the client to submit // user and pw info via soap headers.

```
 // the following code sets up the authentication credentials that are
  // passed in via the headers.
 UserName un = new UserName();
  un.setUserName(userName);
  Password pwd = new Password();
  pwd.setPassword(password);
 // make the call
 Response response = stub.sendMailing(mailingCode, audienceId, 
 personalizedFields, cellCodes, additionalOptions,
   attachments, trackingFields, locale, un, pwd);
  // process the response - a customType Response is returned
  // all responses come back with a top level code that indicates whether
  // or not the request was
  // successful (0) or a warning (1) or error (2) occurred. If the request
  // was not successful, the client code
  // should log/alert the issue, and possibly retry the request depending
  // on the issue
  if (response.getStatusCode() == 0) {
  System.out.println("Request to TMS successful");
  } else // an error or warning occurred
```
# <span id="page-53-0"></span>Chapitre 6. A propos des images transactionnelles dynamiques

Les images transactionnelles dynamiques sont des images propres à une personne en particulier, que vous pouvez inclure avec des e-mails transactionnels. Les images transactionnelles dynamiques sont envoyées en tant que pièces jointes à un e-mail transactionnel, mais elles s'affichent sous forme d'images intégrées dans le corps du message.

Par exemple, les images individualisées sont souvent utilisées pour intégrer un codebarres de ticket ou des codes QR dans un message électronique transactionnel. Les systèmes de votre entreprise créent le code-barres et le fournissent au client de messagerie transactionnel local. Le client inclut la pièce jointe de l'image dans la demande SOAP soumise au service TMS Deliver. Etant donné que l'image est transmise sous la forme d'une pièce jointe, le destinataire de l'e-mail voit le code-barres affiché dans l'e-mail même si le client de messagerie est configuré pour désactiver les images.

Les images transactionnelles dynamiques ne sont pas disponibles dans les messages électroniques standard et ne sont pas prises en charge pour une utilisation dans les scripts de messagerie avancés.

## <span id="page-53-1"></span>Utilisation d'images transactionnelles dynamiques dans des messages électroniques transactionnels

L'utilisation d'images transactionnelles dynamiques requiert des actions distinctes de la part des concepteurs de courrier électronique et des développeurs d'applications transactionnelles. Les concepteurs de courrier électronique définissent un libellé d'image dans le document de courrier électronique pour indiquer à quel endroit du message une image transactionnelle dynamique apparaît. Les développeurs d'applications configurent le client de messagerie transactionnel local pour qu'il fasse référence au libellé d'image dans les demandes d'e-mail transactionnel. Les systèmes transactionnels d'entreprise fournissent le contenu de l'image lors de l'exécution du mailing transactionnel.

Les concepteurs de courrier électronique définissent des libellés d'image transactionnelle dynamique en modifiant les balises dans le modèle HTML qui définit le courrier

électronique. Les concepteurs peuvent définir des libellés d'image avec Deliver Document Composer ou modifier directement le code HTML. Les libellés d'image utilisent une syntaxe réservée pour les images transactionnelles dynamiques. L'emplacement du libellé d'image détermine comment et où une image transactionnelle dynamique apparaît dans le corps d'un message électronique.

Les développeurs d'applications doivent s'assurer que tous les libellés qui apparaissent dans l'e-mail font l'objet d'une référence dans des demandes d'e-mail transactionnelles. Le libellé de l'image et le contenu de l'image doivent faire partie de la demande SOAP que le client de messagerie transactionnel local soumet au service TMS Deliver. Les libellés d'image sont sensibles à la casse et doivent apparaître dans la demande SOAP exactement tels qu'ils sont définis dans le courrier électronique.

## <span id="page-54-0"></span>Définition d'un libellé d'image pour les images transactionnelles dynamiques

Vous définissez des libellés d'image pour les images transactionnelles dynamiques à l'aide d'un format spécifique.

Utilisez la syntaxe suivante pour définir le libellé d'une image transactionnelle dynamique dans un document e-mail.

#include: image\_label#

Le client de messagerie transactionnelle local fait référence à la valeur que vous définissez pour image\_label dans la requête SOAP qu'il soumet au service TMS Deliver.

La valeur pour image\_label est sensible à la casse. Le libellé d'image défini dans l'e-mail doit correspondre exactement au libellé d'image fourni dans la demande SOAP envoyée au service TMS Deliver. L'équipe de marketing par courrier électronique et les développeurs d'applications doivent développer des conventions et des procédures de dénomination cohérentes pour s'assurer que les noms correspondent.

Dans Document Composer, vous pouvez ajouter le libellé d'une image transactionnelle dynamique à un document e-mail à l'aide du widget Image. Vous pouvez également ajouter le libellé d'une image transactionnelle dynamique directement au code HTML dans le modèle utilisé pour créer le courrier électronique.

**Remarque :** Lorsque vous prévisualisez un courrier électronique contenant des images transactionnelles dynamiques, les liens d'image semblent rompus. Cela est normal. Les images sont remplies lorsque Deliver reçoit le contenu de l'image dans le cadre de la demande de courrier électronique transactionnel.

## Ajout d'images transactionnelles dynamiques à l'aide du widget Image

Vous pouvez utiliser le widget Image dans Deliver Document Composer pour définir une image transactionnelle dynamique dans un document de courrier électronique. Remplacez l'URL de l'image par le libellé de l'image transactionnelle dynamique.

La procédure suivante définit un libellé pour identifier l'image. Le libellé d'image est sensible à la casse. Consultez les développeurs d'applications pour vous assurer que les demandes de courriers électroniques transactionnels font référence à l'image à l'aide du même libellé d'image.

- 1. Insérez ou faites glisser un widget Image vers une zone de dépôt dans le document de courrier électronique.
- 2. Dans la zone **Image**, entrez le libellé de l'image transactionnelle dynamique au format suivant.

#include: image\_label#

Remplacez image\_label par un nom unique pour identifier l'image. Par exemple,

#include:barcode1#

3. Enregistrez le document e-mail.

## Ajout d'images transactionnelles dynamiques directement aux modèles de courrier électronique

Vous pouvez ajouter une image transactionnelle dynamique directement dans un document de courrier électronique avec une balise IMG dans le code HTML du modèle.

• Définissez la balise IMG comme suit.

```
<img src="#include:image_label#" alt="alt_text_for_image" 
 border="0" />
```
• Remplacez image\_label par un nom unique pour identifier l'image. Une bonne pratique consiste à fournir un texte de remplacement pour l'image. Par exemple :

```
<img src="#include:barcode1#" 
alt="Label for dynamic transactional image" border="0" />
```
Ajout d'images transactionnelles dynamiques dans un lien d'image

Vous pouvez utiliser une image transactionnelle dynamique pour créer un lien d'image dans un e-mail transactionnel.

• Définissez une balise HREF dans le modèle d'e-mail, comme suit.

```
<a href="link_target"><img src="#include:image_label#" 
alt="alt_text_for_link" border="0" /></a>
```
• Remplacez *image\_label* par un nom unique pour identifier l'image. L'URL cible est la valeur pour *link\_target*. Une bonne pratique consiste à fournir un texte de remplacement pour l'image.

Par exemple :

```
<a href="www.example.com"><img src="#include:picture1#" 
alt="Link to web site" border="0" /></a>
```
## <span id="page-56-0"></span>Comment spécifier des images transactionnelles dynamiques dans la demande d'e-mail transactionnelle

Dans la demande de service Web pour des e-mails transactionnels, indiquez des images transactionnelles dynamiques comme pièces jointes de courrier électronique. Les exigences de taille des pièces jointes pour les autres types de pièces jointes s'appliquent également aux images transactionnelles dynamiques. Chaque image transactionnelle

dynamique ne peut pas dépasser 1 Mo et le total de toutes les pièces jointes ne peut pas dépasser 2 Mo.

Un libellé d'image peut apparaître plusieurs fois dans un courrier électronique, mais il ne doit apparaître qu'une seule fois dans la demande SOAP. Si vous utilisez le même libellé dans plusieurs pièces jointes.

Utilisez le paramètre attachments pour spécifier des images transactionnelles dynamiques en tant que pièces jointes d'un e-mail transactionnel. Dans le paramètre attachments, la valeur de l'attributlabel est le libellé de l'image qui est défini dans le document e-mail.

Examinez l'exemple suivant montrant comment configurer le paramètre attachments afin de spécifier des images transactionnelles dynamiques. Supposons que vous souhaitiez envoyer un e-mail transactionnel incluant un badge d'accès à une conférence client à venir, ainsi qu'une carte avec un itinéraire. Vous devez configurer deux pièces jointes dans la demande de service Web. La première pièce jointe est un code QR qui permet au destinataire d'entrer dans la salle de conférence. La seconde pièce jointe est une carte qui fournit un itinéraire à partir de l'adresse physique actuellement disponible dans le fichier client. L'exemple suivant illustre la façon dont la partie pièces jointes de la demande de service Web peut apparaître.

```
// Configure attachments In this example, there are two attachments:
// QRblock and MAP_site
Attachment[] attachments = new Attachment[2];
//This is the first of the two attachments
// Load the attachment data from the file system 
      using a data source
FileDataSource QRdataSource = new FileDataSource(new File("C:\\QR.png"));
DataHandler QRhandler = new DataHandler(QRdataSource);
Base64Binary QRattachmentBinary = new Base64Binary();
attachmentBinary.setBase64Binary(QRhandler);
ContentType_type0 QRContentType = new ContentType_type0();
QRContentType.setContentType_type0(QRhandler.getContentType());
```
// specify the content type for the attachment QRattachmentBinary.setContentType(QRContentType);

// Add the attachment Attachment QRblock = new Attachment(); QRblock.setFileName("QR.png"); QRblock.setLabel("PremiumTix\_QR"); QRblock.setFileContent(QRattachmentBinary);

//This is the second of the two attachments // Load the attachment data from the file system using a data source FileDataSource MAPdataSource = new FileDataSource(new File("C:\\SiteMap.png")); DataHandler MAPhandler = new DataHandler(MAPdataSource); Base64Binary MAPattachmentBinary = new Base64Binary(); MAPattachmentBinary.setBase64Binary(MAPhandler); ContentType\_type0 MAPContentType = new ContentType\_type0(); MAPContentType.setContentType\_type0(MAPhandler.getContentType());

// specify the content type for the attachment MAPattachmentBinary.setContentType(MAPContentType);

// Add the attachment Attachment MAP\_site = new Attachment(); MAP\_site.setFileName("SiteMap.png"); MAP\_site.setLabel("Map\_directions"); MAP site.setFileContent(MAPattachmentBinary);

// Set the attachment array attachments[0] = QRblock;

attachments[1] = MAP\_site;